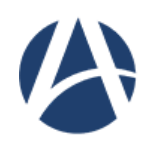

**FACULDADE ARI DE SÁ CURSO DE ENGENHARIA CIVIL**

# **ROBERTA HORANA SANTOS BARBOSA CAMELO**

# **AVALIAÇÃO DAS FALHAS DE QUANTITATIVOS EM UMA OBRA DE EDIFICAÇÃO PÚBLICA UTILIZANDO FERRAMENTAS BIM**

**FORTALEZA 2023**

# ROBERTA HORANA SANTOS BARBOSA CAMELO

# AVALIAÇÃO DAS FALHAS DE QUANTITATIVOS EM UMA OBRA DE EDIFICAÇÃO PÚBLICA UTILIZANDO FERRAMENTAS BIM

Projeto de Pesquisa apresentado ao Curso de Engenharia Civil da Faculdade Ari de Sá, como requisito parcial da disciplina de Trabalho de Conclusão de Curso II.

Orientador: Prof. Me. Bianca Maria Pacheco Vieira.

FORTALEZA 2023

Folha destinada à inclusão da **Ficha Catalográfica** a ser solicitada à Biblioteca da FAS e posteriormente impressa no verso da Folha de Rosto (folha anterior).

Espaço destinado à elaboração da ficha catalográfica sob responsabilidade da Faculdade Ari de Sá.

# **ROBERTA HORANA SANTOS BARBOSA CAMELO**

# **AVALIAÇÃO DAS FALHAS DE QUANTITATIVOS EM UMA OBRA DE EDIFICAÇÃO PÚBLICA UTILIZANDO FERRAMENTAS BIM**

Trabalho de Conclusão de Curso apresentado como requisito parcial à obtenção do título de Bacharel Engenharia Civil da Faculdade Ari de Sá.

Orientador: Prof. Me. Bianca Maria Pacheco Vieira.

Aprovada em:  $\angle$ 

### BANCA EXAMINADORA

Prof. Me. Bianca Maria Pacheco Vieira Faculdade Ari de Sá

\_\_\_\_\_\_\_\_\_\_\_\_\_\_\_\_\_\_\_\_\_\_\_\_\_\_\_\_\_\_\_\_\_\_

Prof. Me./Dr. Leonardo Tavares Faculdade Ari de Sá

\_\_\_\_\_\_\_\_\_\_\_\_\_\_\_\_\_\_\_\_\_\_\_\_\_\_\_\_\_\_\_\_\_\_\_

Engenheira Civil Alana Natália Sales Vasconcelos 682 Soluções

\_\_\_\_\_\_\_\_\_\_\_\_\_\_\_\_\_\_\_\_\_\_\_\_\_\_\_\_\_\_\_\_\_\_

Graças a Deus por seu dom indescritível! [2 Coríntios 9:15.](https://www.bibliaon.com/versiculo/2_corintios_9_15/)

#### **AGRADECIMENTOS**

Primeiramente gostaria de agradecer ao Eterno Deus, por toda força e coragem para enfrentar os obstáculos durante esses anos.

A minha mãe, mesmo não estando mais entre nós, foi e sempre será minha maior inspiração nos momentos em que considerei desistir, ela tinha como maior sonho ver suas filhas formadas, fez de tudo por nós e ela sabia o quanto eu ansiava cursar engenharia civil. Sinto muita falta dela.

Ao meu pai e as minhas irmãs, que sempre estiveram ao meu lado me apoiando ao longo de toda a minha trajetória.

Ao meu marido, pela compreensão e paciência demonstrada durante todos os anos da faculdade, mas principalmente o último ano.

Aos meus tios Eliane Patrício e Elby Anderson, por ter compartilhado desse sonho comigo e por ter acreditado na minha capacidade de realizá-lo.

A minha orientadora, Bianca Vieira por aceitar o convite para essa etapa tão importante e por compartilhar comigo todo seu vasto conhecimento e sua doçura de um jeito que me tranquilizava e me deixava segura.

O coordenador Leonardo Tavares, pela sua atenção durante os cinco anos.

Aos meus amigos da faculdade, Guilherme Oliveira, Ismael Farias e outros pelo companheirismo, pela troca de experiencias, pelos trabalhos em grupo.

A banca examinadora, que gentilmente aceitou o convite e dedicou seu tempo para avaliar este trabalho.

#### **RESUMO**

Na atual dinâmica competitiva do mercado, torna-se evidente a necessidade crucial de uma avaliação precisa dos custos envolvidos nos empreendimentos da construção civil. Essa avaliação é conduzida por meio do processo de orçamentação. No contexto das obras públicas, a precisão dos quantitativos é crucial, influenciando diretamente na exatidão do orçamento. O início do orçamento de obras requer um levantamento minucioso dos quantitativos de serviços e insumos, um passo preliminar essencial. Essa etapa é fundamental para aprimorar a eficiência em todos os setores da construção, reduzindo despesas e evitando desperdícios. Tradicionalmente, o levantamento quantitativo se apoia na análise detalhada do projeto, especificações técnicas e plantas construtivas. Contudo, este método frequentemente demonstra falhas, afetando repetidamente as decisões das empresas. Este trabalho tem como objetivo avaliar a utilização do BIM para a extração de quantitativos e elaboração de orçamento quando comparado com o orçamento público já feito pelo método tradicional, para isso foi utilizado um estudo de caso a coleta de dados a qual foi feita por meio de manipulação de documentos. Percebeu-se pelas compras feitas pela construtora e pelo orçamento BIM, que o mesmo foi mais preciso, houveram algumas divergências e foram analisados apenas os serviços de alvenaria, pisos e revestimentos. A metodologia deste estudo vai examinar o uso do BIM para extrair quantidades, fazendo uma comparação com o que foi obtido no AutoCAD. Conclui-se que este estudo se originou da necessidade de aprimorar e otimizar a coleta de quantidades usando a plataforma BIM, com o intuito de comparar essa abordagem com a extração manual.

**Palavras-chave:** Crucial, Quantitativo. Orçamento. Custo. BIM.

#### **ABSTRACT**

In the current competitive dynamics of the market, the crucial need for an accurate assessment of the costs involved in civil construction projects becomes evident. This assessment is conducted through the budgeting process. In the context of public works, the precision of quantities is crucial, directly influencing the accuracy of the budget. Starting the construction budget requires a detailed survey of the quantities of services and inputs, an essential preliminary step. This step is essential to improve efficiency in all construction sectors, reducing expenses and avoiding waste. Traditionally, quantitative surveying is based on detailed analysis of the project, technical specifications and construction plans. However, this method often demonstrates flaws, repeatedly affecting company decisions. This work aims to evaluate the use of BIM for extracting quantities and preparing a budget when compared with the public budget already made using the traditional method. For this, a case study was used and data collection was carried out through document handling. It was clear from the purchases made by the construction company and the BIM budget that it was more accurate, there were some discrepancies and only the masonry, flooring and covering services were analyzed. The methodology of this study will examine the use of BIM to extract quantities, making a comparison with what was obtained in AutoCAD. It is concluded that this study originated from the need to improve and optimize the collection of quantities using the BIM platform, with the aim of comparing this approach with manual extraction.

**Keywords:** Crucial. Quantitative. Budget. Cost. BIM.

# **LISTA DE FIGURAS**

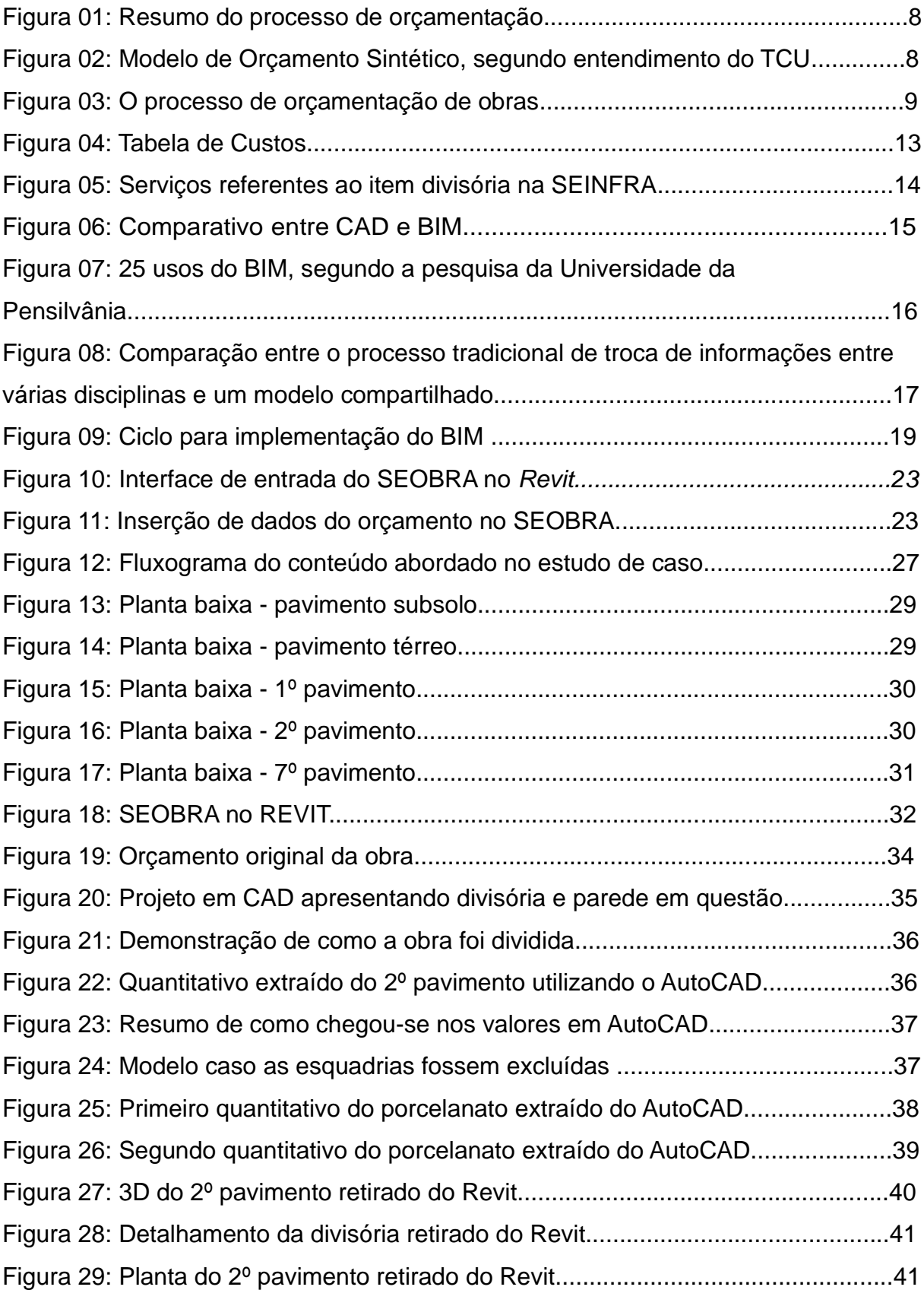

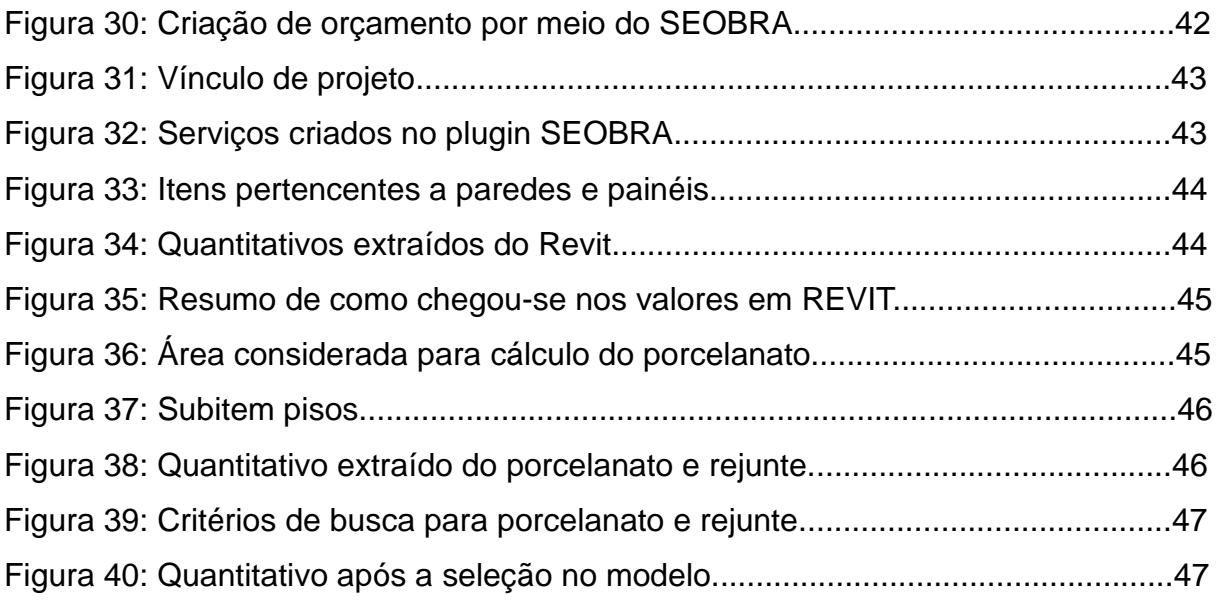

# **LISTA DE TABELAS**

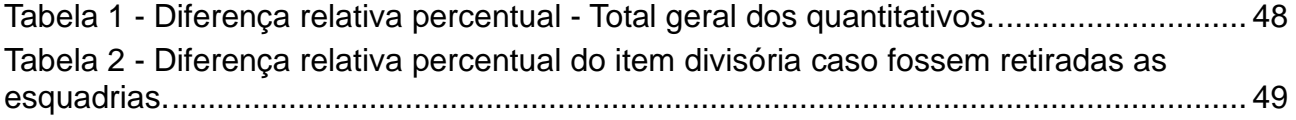

# **LISTA DE SIGLAS**

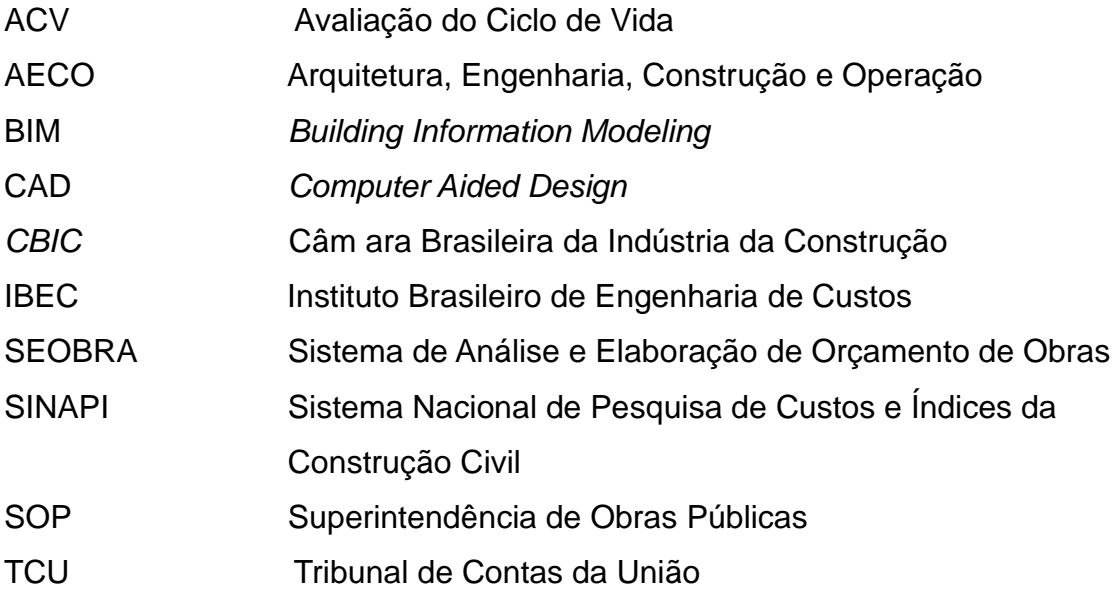

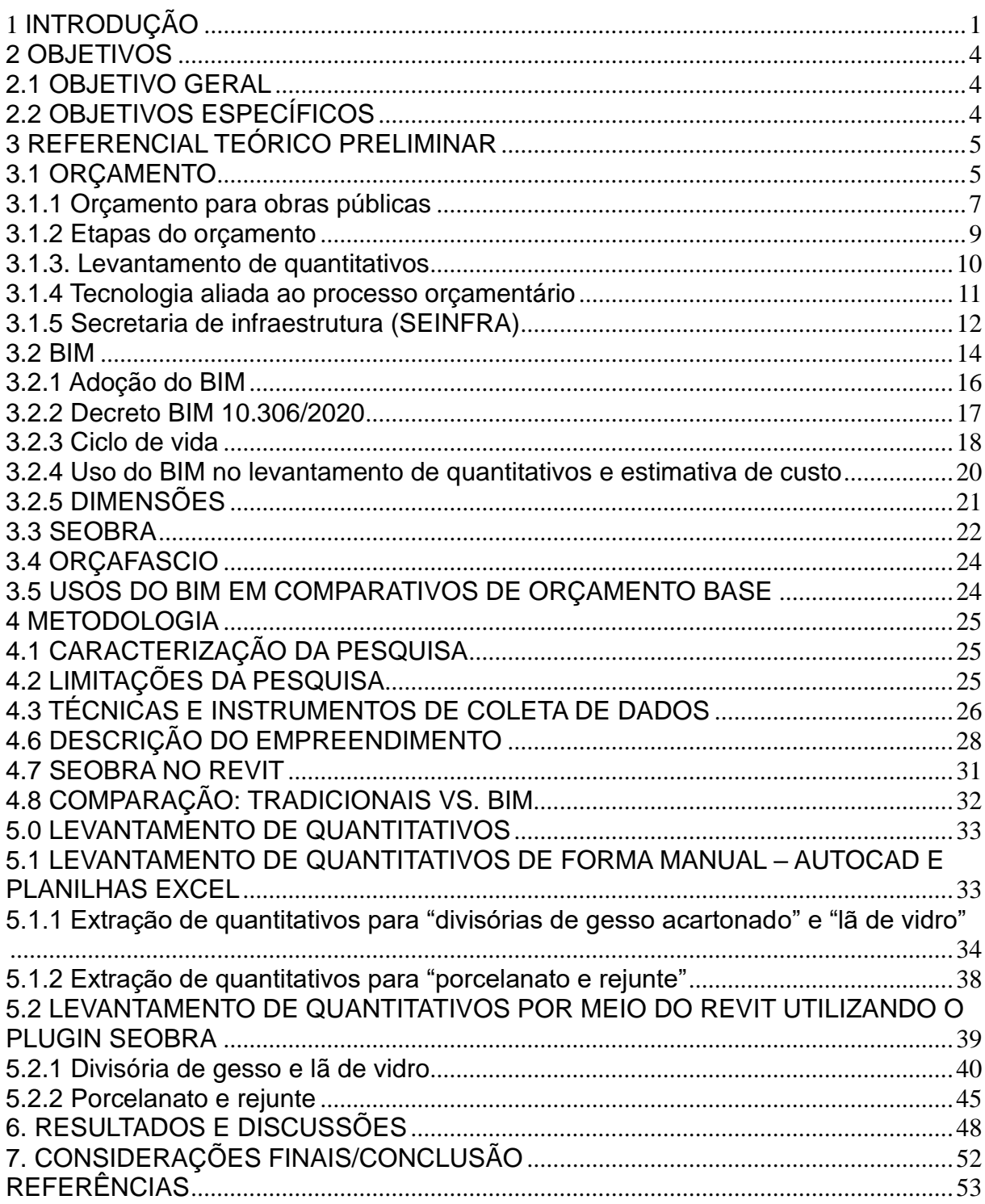

# **SUMÁRIO**

# <span id="page-13-0"></span>**1 INTRODUÇÃO**

É visto com frequência no Brasil obras paradas, atrasadas ou malacabadas, e isso ocorre principalmente com as obras públicas. E problemas assim surgem devido a falhas do orçamento base da obra e consequentemente a falta de planejamento (JUNCKES, 2017).

Tradicionalmente é comum utilizar planilhas de custos para orçamentar projetos de construção, onde os dados quantitativos eram extraídos manualmente dos desenhos 2D do projeto e multiplicados pelas unidades de custo de materiais, equipamentos, mão-de-obra e outros (ABANDA et al., 2017). A extração manual de quantitativos desse tipo geralmente resulta em erros, o que pode levar a atrasos no cronograma da obra e a gastos inesperados, tanto superiores quanto inferiores ao planejado.

Dentro do contexto econômico vigente no Brasil, assim como na indústria da construção, há uma crescente demanda por excelência aliada a custos reduzidos. Nesse sentido, torna-se imprescindível a implementação de um processo orçamentário para projetos de construção que seja eficiente, capaz de satisfazer as exigências competitivas e otimizar os resultados financeiros (ASSUNÇÃO, 2017).

O aumento da competitividade no setor, da complexidade dos projetos de construção civil e da ousadia dos arquitetos, vem exigindo das construtoras a adoção de melhores práticas de gerenciamento. Neste contexto, dominar a arte de orçar e planejar projetos se tornou uma das necessidades para sobrevivência e progresso da construtora moderna (SIENGE, 2017 b).

Num contexto de mercado altamente competitivo, a etapa de orçamentação se revela crucial em todo empreendimento de construção. Os orçamentos destinados a obras na área da construção civil abarcam a identificação dos serviços a serem realizados, suas quantidades, os custos unitários correspondentes e o investimento total necessário (COELHO, 2001). Historicamente, a determinação das quantidades é realizada através da análise minuciosa do projeto elaborado, das especificações técnicas e das plantas de construção (DIAS, 2004).

Devido a esses tipos de falhas, a construção civil está em constante progresso, de acordo com a elaboração e evolução dos projetos, e com isso há a importância de ferramentas tecnológicas como tem surgido nos últimos anos. Uma das mais importantes inovações gerenciais dos últimos anos é o Building Information Modeling (BIM), que é uma ferramenta de suma importância para construção civil (CATELANI, 2016).

O uso de Building Information Modeling (BIM) na construção civil revolucionou a forma como os projetos são planejados, executados e gerenciados. No contexto de obras de edificação pública, a precisão dos quantitativos é crucial para o sucesso do empreendimento. Este estudo visa investigar e analisar as principais falhas nos quantitativos em uma obra desse tipo, utilizando ferramentas BIM.

Essas novas metodologias, surgem como melhoria para otimizar os projetos, a racionalização de recursos, análise de construtibilidade, melhorias em gestão do processo de projeto, evita retrabalhos, quantitavos mais confiáveis. E isso está diretamente ligado a elaboração do orçamento, de acordo com MATTOS (2006), quando um orçamento não é bem elaborado, obviamente ao longo da obra vão surgir imperfeições, e possíveis frustações de custo e prazo.

Dito isso, pensado em relação a obras públicas, a visão que a maioria tem é que há muitas fraudes nos orçamentos. No entanto para que obras públicas sejam bem sucedidas é importante que todos os quantitativos extraídos dos projetos sejam de confiança. O orçamento-base de uma obra pública serve como modelo para comparar os preços das propostas enviadas pelas empresas participantes na fase licitatória (TCU, 2014).

> As pessoas que não trabalham na área não compreendem a quantidade de detalhamentos que um projeto básico, um projeto executivo, um memorial descritivo e um orçamento devem ter para que uma obra de engenharia seja feita com segurança, economicidade e técnica, ou seja, com a qualidade necessária que deve apresentar uma boa obra de engenharia (IBEC, 2013).

E então, desde de 2018 o Governo Nacional Brasileiro estabeleceu o Decreto Nº 9.377 que determina a "Estratégia Nacional de Disseminação do Building Information Modeling", a qual tem se mostrado eficaz desde a elaboração de projetos e a execução de orçamentos isso auxilia na ampliação de aspectos como a compatibilização de projetos, e também na colaboração e precisão das informações (quantitativos e acompanhamento de obra). Uma vez que há diversas iniciativas, sendo dessas governamentais, fica evidente a necessidade de utilizar a metodologia BIM como investimento para obras do setor público.

Desta maneira, este trabalho busca avaliar, baseado em um estudo de caso de uma obra pública, os quantitativos de acordo com o método tradicional e comparando ao método das novas tecnologias da Indústria da Construção. O projeto de pesquisa tem o intuito de utilizar as soluções tecnológicas BIM para elaborar um novo orçamento de acordo com a modelagem de um projeto arquitetônico em BIM de uma obra pública executada por uma construtora particular, a qual ganhou a obra por meio de licitação.

Será utilizada a versão gratuitas do software computacional SEOBRA (Sistema de Análise e Elaboração de Orçamento de Obras) para realizar o orçamento e a versão estudantil da Autodesk Revit (2022) para quantificar todos os revestimentos da obra. Além disso as composições dos insumos consultadas na Secretaria de Estado de Infraestrutura do Ceará (SEINFRA).

### <span id="page-16-0"></span>**2 OBJETIVOS**

Neste item, apresentam-se os objetivos da pesquisa, que estão organizados em geral e específicos.

# <span id="page-16-1"></span>**2.1 OBJETIVO GERAL**

A presente pesquisa tem como objetivo geral comparar os quantitativos elaborados pelo método tradicional em uma obra de edificação pública utilizando ferramentas BIM (Building Information Modeling).

# <span id="page-16-2"></span>2.2 OBJETIVOS ESPECÍFICOS

a) Sistematizar a retirada de quantitativos de arquitetura por meio de ferramenta BIM

b) Identificar os quantitativos dos mesmos itens de arquitetura do orçamento original da obra elaborado pelo método tradicional

c) Comparar os dados encontrados pelos quantitativos tradicionais versus em BIM

### <span id="page-17-0"></span>**3 REFERENCIAL TEÓRICO PRELIMINAR**

No capítulo três será abordado a delimitação do problema do projeto de pesquisa, para obter uma ideia precisa sobre todas as etapas realizadas nos resultados e sobre a contribuição da investigação para o desenvolvimento do conhecimento. O Referencial Teórico desenvolverá os assuntos relacionados ao orçamento e metodologia BIM.

#### <span id="page-17-1"></span>3.1 ORÇAMENTO

No século atual, devido ao desenvolvimento de grandes empresas, por ser um forte instrumento de planejamento e controle o orçamento passou a ser utilizado em várias áreas (ÁVILA, 2016).

O orçamento é o resultado de algumas ações, nele contém o preço para executar um específico serviço ou um produto, o propósito a ser realizado, as circunstâncias necessárias para a sua realização e o período para que o determinado serviço ou o produto se realize (XAVIER, 2008). Além disso, o orçamento pode ser o apontamento dos gastos gerais para a execução de um empreendimento, esses gastos estão relacionados aos quantitativos extraídos de acordo com o planejamento da atividade em questão previamente determinado (LIMMER, 2012).

Antes de uma obra começar já há uma preocupação de quanto será o custo para realizar tal empreendimento, os indicadores são quantificação, análise e precificação e os insumos que irão ser solicitados (MATTOS, 2006).

O propósito do orçamento não se resume à definição do custo da obra. Ele tem uma abrangência maior, servindo de subsídio para outras aplicações. Ainda segundo Mattos (2006), podemos classificar as utilidades da orçamentação:

> a) Levantamento dos materiais e serviços – a descrição e a quantificação dos materiais e serviços ajudam o construtor a planejar as compras, identificar fornecedores, estudar formas de pagamento e analisar metodologias executivas;

> b) Obtenção de índices para acompanhamento – é com base nos índices de utilização de cada insumo (mão-de-obra, equipamento, material) que o

construtor poderá realizar uma comparação entre o que orçou e o que está efetivamente acontecendo na obra. Os índices servem também como metas de desempenho para as equipes de campo;

c) Análise da viabilidade econômico-financeira – o balanço entre os custos e as receitas mensais fornece uma previsão da situação financeira da obra ao longo dos meses;

d) Geração de cronogramas físico e financeiro – o cronograma físico retrata a evolução dos serviços ao longo do tempo. O cronograma financeiro quantifica mensalmente os custos e receitas desses mesmos serviços – é a distribuição temporal dos valores;

e) Dimensionamento de equipes – a quantidade de homem-hora requerida para cada serviço serve para a determinação da equipe. A partir do índice, determina-se o número de trabalhadores para uma dada duração do serviço;

f) Capacidade de revisão de valores e índices – o orçamento pode ser facilmente recalculado a partir de novos preços de insumos e índices de produção. Para isso, basta que os campos de valores sejam alternados, pois todo o restante é produto de operações aritméticas simples; e

g) Realização de simulações – cenários alternativos de orçamento com diferentes metodologias construtivas, produtividades, jornadas de trabalho, lucratividade, etc.

Orçamento deve ser elaborado com a intenção de aplicar todos serviços que serão realizados na obra. Quantitativos, custo unitários dos serviços, encargos, mão de obra e impostos deverão compor uma planilha orçamentária (TISAKA, 2011).

Em geral, o orçamento é calculado somando-se os custos diretos, que incluem mão de obra dos trabalhadores diretamente envolvidos nos serviços, materiais e equipamentos, juntamente com os custos indiretos, que abrangem equipes de supervisão e apoio, despesas gerais do local da obra, taxas, entre outros. Além disso, são adicionados os gastos com despesas indiretas, impostos e o lucro do construtor (MATTOS, 2014 p. 22 e CERON, 2011 p. 32).

#### <span id="page-19-0"></span>3.1.1 Orçamento para obras públicas

Ao definir o processo interno de uma licitação, torna-se evidente a relevância do orçamento para todas as partes envolvidas no empreendimento. O contratante deve obter um orçamento de referência minucioso para que possa ter uma estimativa o mais precisa possível da realidade, enquanto os licitantes devem apresentar o melhor orçamento possível, sem desviar da veracidade do mercado, para vencer a concorrência. Conforme afirmado por um autor, "o orçamento de uma obra é a peça final do projeto, expressando-o em termos econômicos e financeiros. É uma etapa preparatória essencial em qualquer contrato público" (TCU, 2014).

Para estipular um custo de uma obra é necessário a elaboração de orçamento sendo ele a referência de viabilidade do empreendimento. a base para elaboração do orçamento é relacionada ao tempo, área, volume e etc., itens necessários para execução de cada etapa. Sendo tudo bem detalhado da forma mais clara possível e fiel a cada serviço (MATTOS, 2006).

No que se refere à engenharia de custos, a Lei 8666 estipula que, para a realização de licitações, é necessário ter um projeto básico aprovado pela autoridade competente, contendo obrigatoriamente um orçamento detalhado do custo total da obra. Esse orçamento deve ser baseado em avaliações precisas de quantidades de serviços e fornecimentos, e deve apresentar uma lista completa de todos os custos unitários envolvidos na composição do custo global da obra (Brasil, 1993 art. 6º e 7º).

De acordo com o Tribunal de Contas (2016), as fases que integram o processo de contratação de obras públicas são definidas na Figura 1 apresentada abaixo.

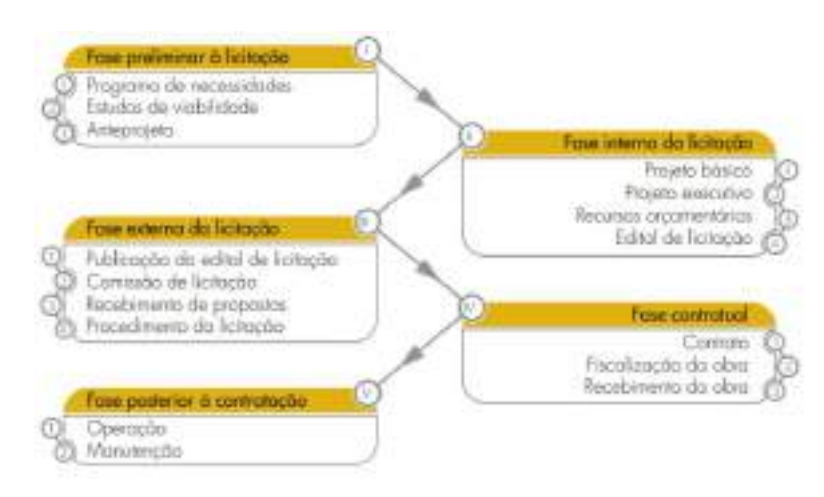

Figura 01: Resumo do processo de orçamentação.

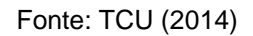

 A discriminação orçamentária, devidamente especificada, é a relação de materiais, equipamentos e serviços de construção, demolição ou conservação de edificações, juntamente com suas respectivas unidades de medição. Essa discriminação é estabelecida com o objetivo de orientar a elaboração de orçamentos, funcionando como um plano de contas a partir do qual o orçamento da obra é desenvolvido (TCU, 2014 p. 35).

Figura 02: Modelo de Orçamento Sintético, segundo entendimento do TCU.

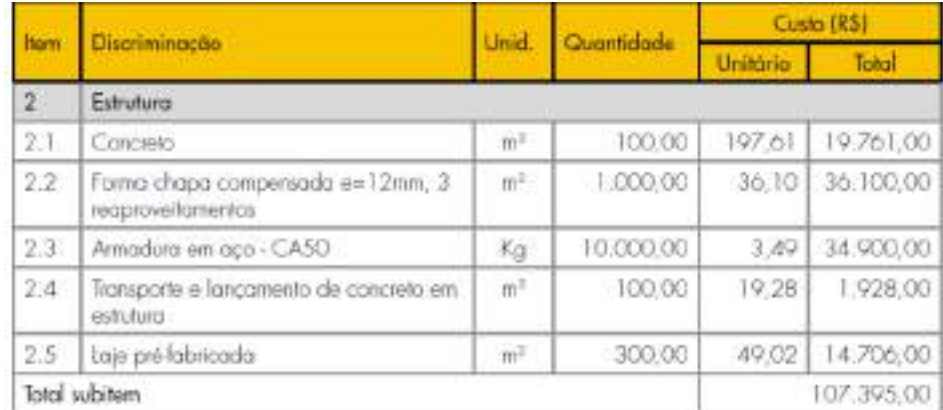

### Fonte: TCU (2014)

 Após definir o processo de fase interna da licitação, torna-se evidente a importância do orçamento para todas as partes envolvidas no empreendimento. O contratante necessita de um orçamento de referência detalhado para obter uma estimativa mais precisa da realidade. Por outro lado, os participantes da licitação precisam apresentar o melhor orçamento possível, levando em consideração a veracidade do mercado, afim de vencer a concorrência. "O orçamento de uma obra representa a etapa final do projeto, traduzindo-o em termos econômicos e financeiros. Trata-se de etapa preparatória indispensável em qualquer contratação pública" (TCU, 2014).

 A leitura e interpretação do projeto e das especificações técnicas são essenciais para garantir a integridade do orçamento em obras, já que estas costumam incluir uma variedade de plantas elaboradas por diferentes projetistas. Por conseguinte, é de suma importância analisar cuidadosamente os detalhes do projeto, como os memoriais descritivos, a fim de assegurar a coerência financeira (MATTOS, 2006). Isso que foi citando anteriormente acontece bastante em obras públicas, por ter essa variedade plantas, e por ainda serem feitas em AutoCAD não é realizado a compatibilização desses projetos, afetando o planejamento da obra.

<span id="page-21-0"></span>3.1.2 Etapas do orçamento

O orçamento final é determinado pelo resultado da conclusão de todas as etapas anteriores, as quais contribuem de diversas formas para a criação do documento definitivo. O nível de detalhamento é uma preocupação do gestor, pois a importância atribuída a cada etapa do orçamento pode ser fundamental para evitar erros graves. Essa abordagem é determinante na tomada de decisões significativas que irão influenciar diretamente na realização da obra (PIRÔPO, 2014). De forma resumida, o processo de orçamentação é ilustrado na Figura 3.

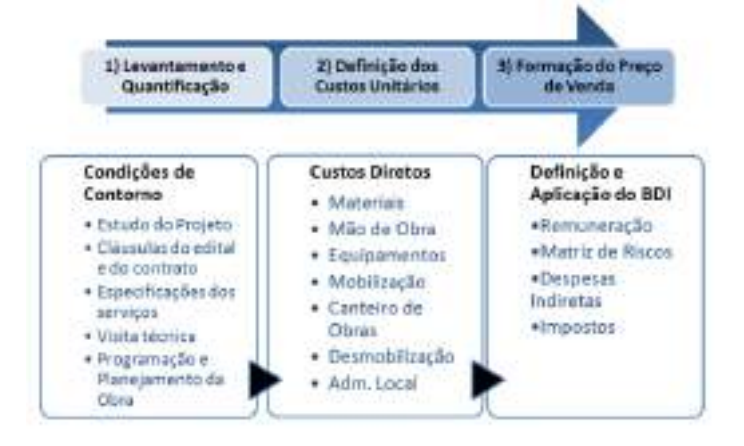

Figura 03: O processo de orçamentação de obras

Fonte: TCU (2014)

De acordo com a figura acima o TCU divide o processo de orçamentação em três fases:

- a) Levantamento e Quantificação;
- b) Definição dos Custos Unitários;
- c) Formação do Preço de venda.
- <span id="page-22-0"></span>3.1.3. Levantamento de quantitativos

A obtenção precisa dos quantitativos dos insumos na execução da obra destaca-se como um processo de extrema importância no contexto da orçamentação. Conforme destacado por Mattos (2006), essa fase demanda considerável esforço do orçamentista, uma vez que é essencial realizar uma análise técnica precisa da leitura dos projetos, detalhamentos, cálculos de áreas e volumes, entre outras tarefas. Adicionalmente, com base nas especificações presentes nos memoriais descritivos, é fundamental avaliar a consistência dos materiais mencionados, considerando suas características, a fim de fornecer suporte ao construtor na elaboração e ajuste do planejamento de aquisição desses materiais, quando necessário. Isso possibilita ao construtor planejar de maneira eficaz a aquisição e o pagamento dos materiais, visando otimizar o processo.

Nesta fase de desenvolvimento do orçamento, é crucial estimar serviços que ainda não foram descritos ou executados, mas que são essenciais para a conclusão da obra. Portanto, é imperativo que os projetos estejam repletos de informações, detalhes e todas as especificações técnicas relevantes. Esses elementos são fundamentais para orientar o profissional na elaboração do orçamento, evitando levantamentos que não estejam alinhados com a realidade. Isso é essencial para prevenir gastos não planejados e, principalmente, não previstos. Somente assim é possível realizar uma previsão minuciosa dos custos reais do empreendimento (COÊLHO, 2015). A quantificação dos serviços envolve a identificação de todos os elementos necessários para a execução completa da obra, desde o início até a fase final dos projetos. Esse levantamento deve ser realizado de maneira cuidadosa e organizada, recomendando-se a utilização de planilhas e formulários para auxiliar no desenvolvimento do orçamento. Essa abordagem simplifica a verificação dos cálculos e quantitativos extraídos, pois cada serviço é apresentado com sua respectiva unidade de medição, possibilitando modificações, se necessário (TISAKA, 2011).

O sucesso na fase de levantamento de quantitativos está claramente vinculado a um desenvolvimento minucioso e preciso do projeto. Dessa maneira, torna-se viável obter as quantidades de maneira tão precisa quanto possível (Mattos, 2006). As abordagens convencionais e comuns para o levantamento de quantitativos, como o CAD, envolvem a mensuração de todos os elementos de um edifício por meio de escala, sendo essencial uma verificação minuciosa para garantir a precisão (ALDER, 2006). Um equívoco simples no cálculo do volume de concreto ou na metragem quadrada do piso são exemplos comuns que podem ocorrer caso o profissional não esteja atento, e isso pode acarretar consequências significativas para a empresa construtora (XAVIER, 2014).

Seguindo o CAD, surge a plataforma BIM, que apresenta diversos benefícios em sua utilização. Um dos mais destacados é a automação no levantamento de quantitativos, proporcionando um aumento significativo na eficiência do tempo durante o planejamento e execução do orçamento (MARINHO, 2017). Conforme ressaltado por Alder (2006), alcançar uma otimização neste processo demanda que os projetos sejam alimentados com informações precisas. Isso exige maior dedicação e investimento de tempo durante a modelagem de um empreendimento, incluindo a definição dos materiais e a adição de suas especificações.

<span id="page-23-0"></span>3.1.4 Tecnologia aliada ao processo orçamentário

No setor da construção civil, os processos estão evoluindo rapidamente, com a introdução constante de novos materiais e tecnologias. Logo, é fundamental que as empresas busquem pontos essenciais de controle, a fim de garantir a satisfação dos clientes, aumentar a eficiência na produção e manter-se competitivas no mercado.

Nos últimos anos, o setor de tecnologia da informação tem experimentado um crescimento significativo, trazendo inúmeros benefícios para diferentes segmentos da indústria. Um setor que se destaca nesse contexto é a Construção Civil, que tem se beneficiado dos avanços proporcionados pelo uso de computadores. Surgiram empresas especializadas em fornecer ferramentas computacionais exclusivas para a Construção Civil, resultando em processos de planejamento, controle e administração de obras e empresas mais ágeis e eficientes (BELTRAME, 2007).

A utilização de tecnologias desempenha um papel fundamental na obtenção de um orçamento preciso. O planejamento de obras é um processo complexo, sujeito a diversos fatores que podem influenciá-lo, portanto requer cuidado e monitoramento rigoroso. É importante evitar se perder no meio de tantas informações e prazos. É nesse momento que a tecnologia se torna uma valiosa aliada, permitindo a integração de toda a empresa durante o processo, facilitando a troca de informações e apoiando a tomada de decisões (JUNCKES, 2017).

<span id="page-24-0"></span>3.1.5 Secretaria de infraestrutura (SEINFRA)

O objetivo das tabelas de custo da SEINFRA (Secretaria de Infraestrutura do estado do Ceará) é fornecer referências de preços e quantitativos unitários para diversos serviços de engenharia e materiais utilizados na construção civil e em projetos de infraestrutura. A Secretaria de Infraestrutura (SEINFRA) do estado do Ceará disponibiliza regularmente tabelas com quantidades unitárias de serviços de engenharia. Essas tabelas têm várias finalidades e destinam-se a ser usadas como componentes no cálculo de preços de serviços e materiais na indústria da construção.

Na Figura 4, é apresentada uma lista de alguns serviços quantificados disponibilizados pela Tabela de Custos da SEINFRA, incluindo uma demonstração do serviço "Paredes e Painéis" para o item "Divisórias", na versão 028, sem desoneração.

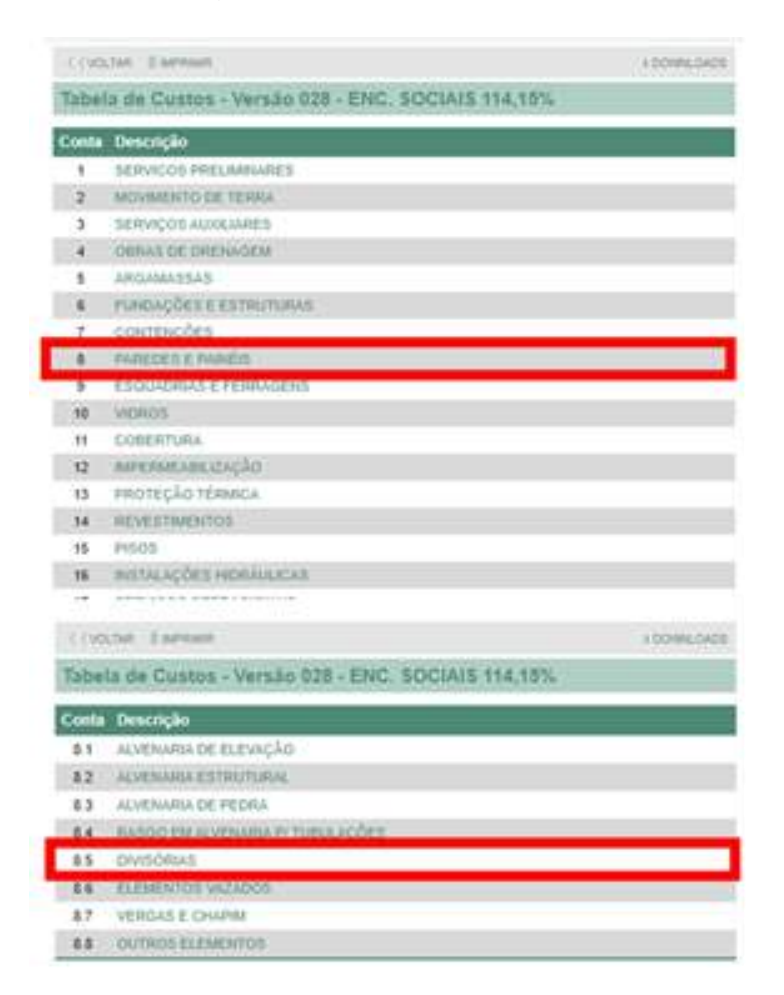

Figura 04: Tabela de Custos.

Fonte: SEINFRA (2023)

As tabelas de custo ajudam a padronizar os preços dos serviços e materiais, permitindo que haja transparência e uniformidade nos orçamentos e licitações de obras públicas. E também, servem como base para calcular os custos de projetos de infraestrutura, auxiliando na elaboração de orçamentos precisos para obras e serviços públicos. Em resumo, são ferramentas essenciais para o planejamento, orçamento e execução de projetos de infraestrutura no estado do Ceará, contribuindo para a gestão eficiente e transparente dos recursos públicos. Nesse processo, são utilizadas diversas outras tabelas, como a Tabela de Composições de Preços para Orçamentos (TCPO) da Editora Pini, e a tabela do Sistema Nacional de Custos e Índices da Construção Civil (SINAPI) que é disponibilizada pela Caixa Econômica Federal e aplicada em seus projetos financiados.

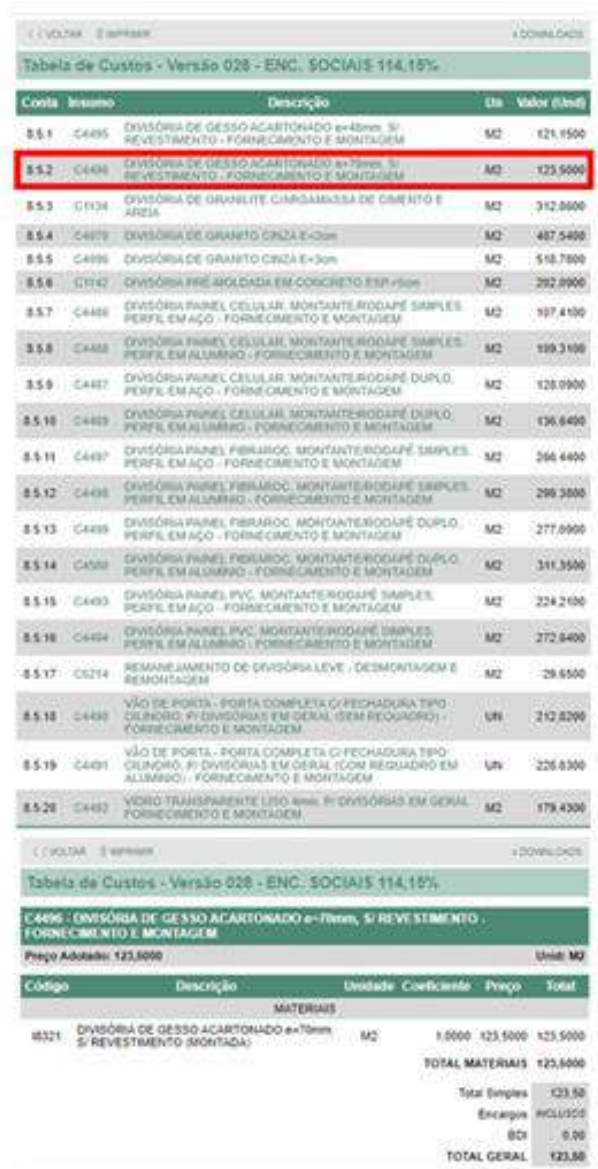

Figura 05: Serviços referentes ao item divisória na SEINFRA

Fonte: SEINFRA (2023)

<span id="page-26-0"></span>3.2 BIM

A Modelagem da Informação da Construção (BIM, do inglês Building Information Modeling) é uma metodologia que consiste na união de ideias e ferramentas com capacidade suficiente de transformar o mundo da indústria da Arquitetura, Engenharia, Construção e Operação (AECO) (SUCCAR, 2009).

Na indústria da construção civil, o termo BIM é utilizado para se referir às tecnologias de desenvolvimento de modelos digitais tridimensionais parametrizados, criados com o auxílio do computador (CAD) e aplicados aos processos da indústria da AECO (TAYLOR; BERNSTEIN, 2009).

Succar (2009a p. 357) define Modelagem da Informação da Construção (BIM) como a integração de políticas, processos e tecnologias para formar uma metodologia que permite gerenciar os dados digitais e os projetos de um empreendimento ao longo de todo o seu ciclo de vida.

A tecnologia BIM é considerada superior ao CAD, uma vez que é capaz de gerenciar não apenas gráficos, mas também informações associadas. Isso permite a geração automática de desenhos, relatórios, análises de projeto, simulações de cronogramas, gerenciamento de facilities, entre outras funcionalidades. Com isso, a equipe de trabalho pode tomar decisões mais precisas e confiáveis com base em informações completas e atualizadas (LIMA et al. 2014 p. 2142).

Figura 06: Comparativo entre CAD e BIM.

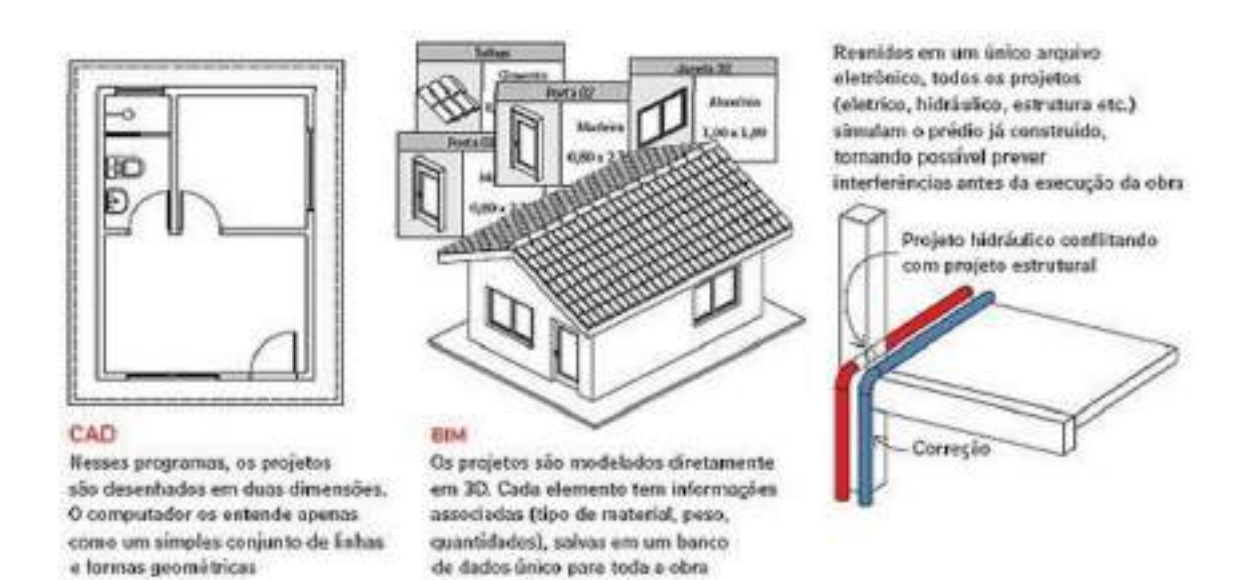

#### Fonte: FARIA (2007).

Assim, os softwares BIM oferecem uma forma mais eficiente de organização ao integrar todas as informações do projeto em um único arquivo digital e banco de dados. Isso permite que todas as equipes envolvidas no empreendimento acessem e façam modificações nas informações desde as fases iniciais do projeto (FARIA, 2007).

Modelos BIM possuem objetos que podem ser facilmente contados e suas áreas e volumes podem ser facilmente calculados quase que de forma instantânea (EASTMAN et al, 2011).

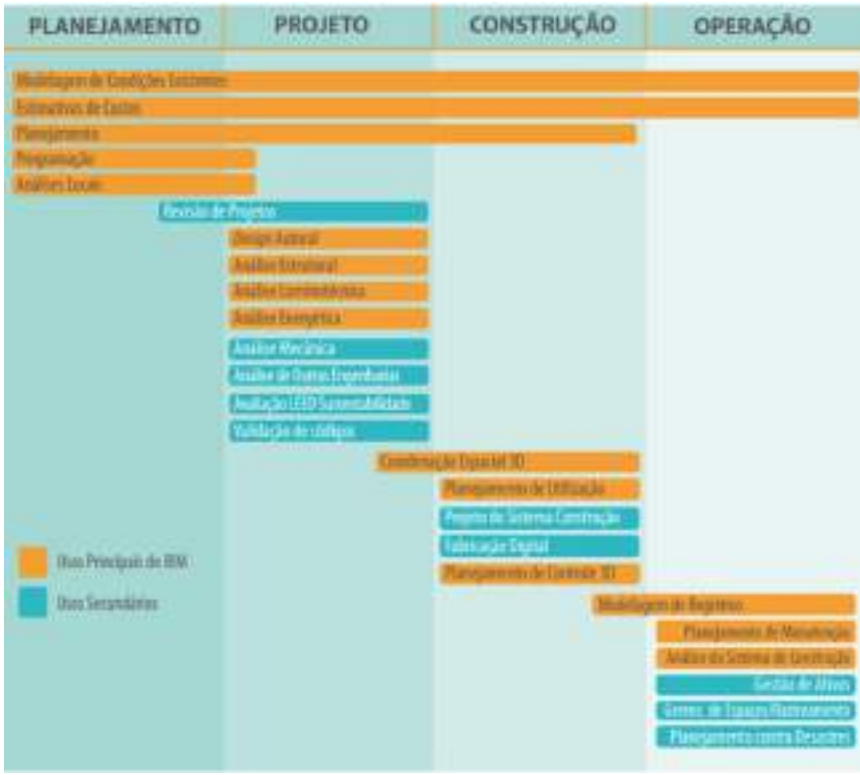

Figura 07: 25 usos do BIM, segundo a pesquisa da Universidade da Pensilvânia

#### Fonte: CBIC (2016)

 McGraw-Hill (2014) em seu estudo falou sobre a maturidade do uso do BIM em diferentes países, de acordo com os aspectos como: usuários, financeiros, tecnologia, dentre outros. Smith (2014) complementa ainda, sobre como vem sendo processo de implantação do BIM em vários países, e finaliza falando que o poder público possui uma importância indispensável nesse processo.

De acordo com Barison e Santos (2011), um dos conceitos fundamentais introduzidos pela tecnologia BIM é a promoção da colaboração entre os projetistas. Os autores destacam ainda que as integrações entre as disciplinas, mesmo durante o período acadêmico, desempenham um papel crucial para o sucesso do BIM.

### <span id="page-28-0"></span>3.2.1 Adoção do BIM

A adoção gradual do BIM na indústria da construção civil está em processo de concretização. Os projetos colaborativos resultantes dessa nova metodologia de construção têm apresentado bons resultados, incluindo redução de custos, prazos mais precisos e prevenção de erros nas documentações, o que culmina na entrega de produtos de alta qualidade ao cliente e evita reclamações (PAIVA, 2016).

 É possível considerar o BIM uma evolução do CAD (Desenho assistido por computador), pois essa metodologia permite gerenciar um ciclo completo de construção, armazenando as informações em um banco de dados próprio do projeto, mesmo que as informações não sejam modeladas em 3D (COELHO; NOVAES, 2008).

 A Figura 3 ilustra uma significativa transição dos processos tradicionais de troca de informações entre diferentes disciplinas, geralmente envolvidas no desenvolvimento de um projeto baseado em documentos (CAD), para a adoção de um modelo compartilhado em BIM, ou federado, que é utilizado para a troca de informações entre as diversas diferentes disciplinas envolvidas (CBIC, 2016).

Figura 08: Comparação entre o processo tradicional de troca de informações entre várias disciplinas e um modelo compartilhado

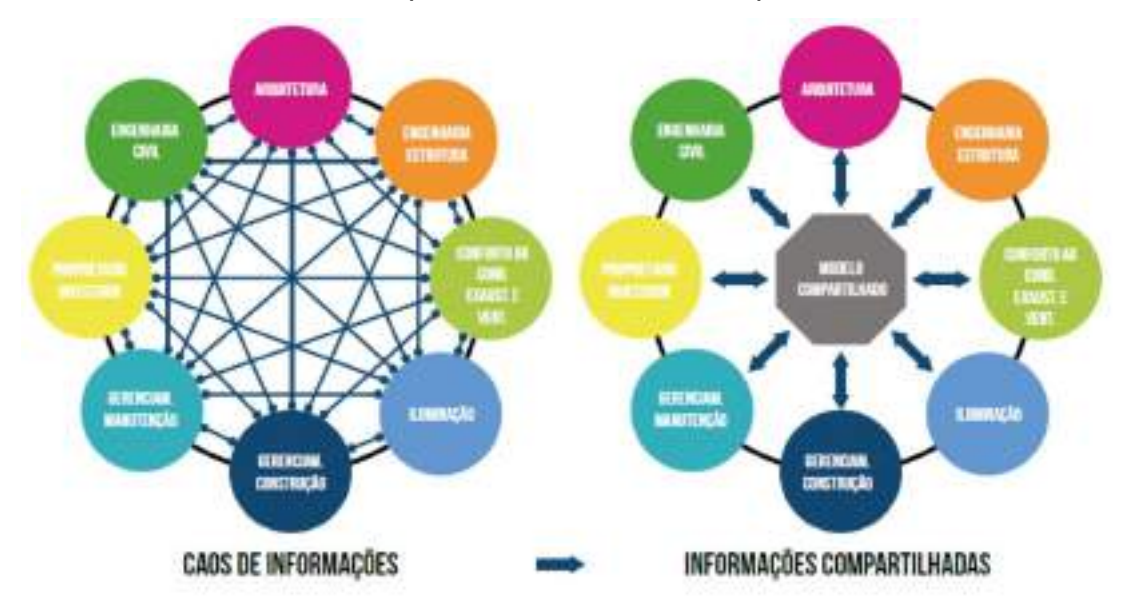

Fonte: CBIC (2016).

# <span id="page-29-0"></span>3.2.2 Decreto BIM 10.306/2020

O Decreto de número 10.306/2020, datado de 02 de abril de 2020, determina o emprego do Modelagem da Informação da Construção (BIM) na condução direta ou indireta de construções e atividades de engenharia, efetuadas pelos setores e instituições que compõem a gestão governamental federal. Isso é feito com consideração à Estratégia Nacional de Propagação do BIM, tal como definida no Decreto de identificação 9.983/2019 (GONZAGA, 2020).

Na elaboração deste Decreto, foram estabelecidas as instituições pioneiras de dois ministérios que serão empregadas nas iniciativas de difusão da estratégia. No Ministério da Defesa, incluem-se o Exército Brasileiro, a Marinha do Brasil e a Aeronáutica Brasileira. No Ministério da Infraestrutura, são contemplados a Secretaria Nacional de Aviação Civil (SAC) e o Departamento Nacional de Infraestrutura de Transportes (DNIT) (BRASIL, 2020).

A partir do primeiro dia do mês de janeiro de 2021, todas as companhias que demonstrem interesse em oferecer serviços a qualquer uma das entidades citadas devem aderir à prática de realizar e elaborar os projetos de forma exclusivamente baseada em BIM (GONZAGA, 2020).

As recentes orientações delineadas no decreto 10.306, datado de 02 de abril de 2020, com o propósito de instituir a aplicação do BIM na realização direta e indireta de projetos e atividades de engenharia conduzidos pelos organismos e instituições do setor público federal (BRASIL, 2020), amplificam a necessidade premente de profissionais qualificados, preparados para operar nesta inovadora esfera de atuação.

#### <span id="page-30-0"></span>3.2.3 Ciclo de vida

Esse ciclo engloba a extração de matérias-primas, a fabricação de materiais de construção, as atividades construtivas, o uso e a manutenção, a demolição, a reciclagem ou a deposição de resíduos. Nesse contexto, é fundamental incorporar o conceito de construção sustentável desde o início até o fim do ciclo, pois ocorrem impactos ambientais em todas as suas etapas (TAVARES, 2006). Essa situação decorre das consequências das sobrecargas ambientais geradas pelas construções, de acordo com estimativas globais, distribuídas da seguinte forma: (i) o uso de matérias-primas representa 30%; (ii) o consumo de água corresponde a 25%; (iii) o uso do solo representa 12%. Além disso, as construções também desempenham um papel significativo na emissão de poluentes, com contribuições diretas de: (i) poluentes atmosféricos em 40%; (ii) efluentes de água em 20%; e (iii) resíduos sólidos e outras formas de liberação em 13% (LEVIN, 1997).

O Ciclo de Vida da edificação consiste na união e avaliação das entradas, saídas e potenciais impactos ambientais de um sistema de produto. A obtenção de dados precisos sobre os impactos ambientais do projeto para a Avaliação do Ciclo de Vida (ACV) é um desafio significativo, principalmente devido à escassez de informações sobre os materiais armazenados no banco de dados, bem como às limitações de interoperabilidade entre as ferramentas de projeto e as ferramentas que possibilitam avaliações abrangentes do ciclo de vida das edificações (BASBAGILL et al., 2013; DIAZ; ANTON, 2014; JRADE; JALAEI, 2013).

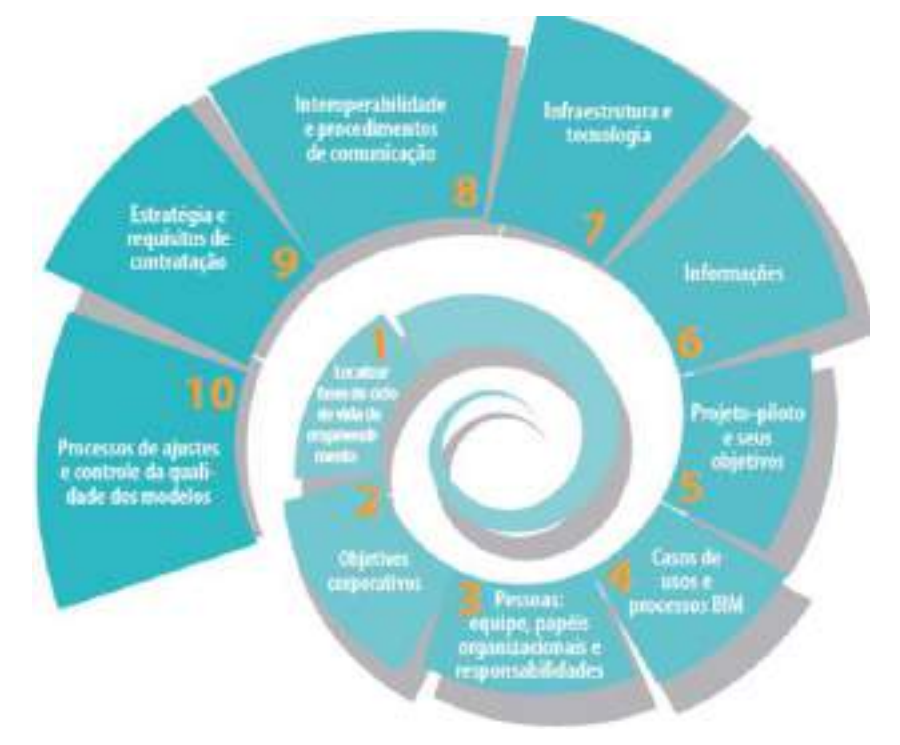

# Figura 09: Ciclo para implementação do BIM

Fonte: CBIC (2016)

Acredita-se que a integração colaborativa da Modelagem da Informação da Construção em várias disciplinas ao longo do ciclo de vida do projeto de construção seja de extrema importância para o gerenciamento e a integração de informações no setor da Construção Civil (TAVARES JUNIOR, 2001). A Modelagem da Informação da Construção (BIM) é um paradigma inovador, que abrange um conjunto interativo de políticas, processos e tecnologias (SUCCAR, 2009) com o objetivo de desenvolver metodologias para gerenciar a produção e da informação da edificação ao longo de todo o seu ciclo de vida (PENTTILA, 2006).

A Iniciativa BIMe (BIM Excellence) é uma abordagem de pesquisa inovadora para impulsionar a excelência digital na indústria da construção. Com uma metodologia integrada e uma linguagem modular, ela oferece avaliação de

desempenho, aprendizado e otimização de processos. A Iniciativa BIMe é um esforço sem fins lucrativos liderado por pesquisadores voluntários da indústria e academia, guiados por um conjunto de Princípios1. Além disso, conta com o apoio de contribuições em espécie, serviços comerciais e patrocínio institucional/corporativo (BIM EXCELLENCY INITIATIVE, 2016).

<span id="page-32-0"></span>3.2.4 Uso do BIM no levantamento de quantitativos e estimativa de custo

A utilização de ferramentas BIM oferece uma série de vantagens, incluindo aprimoramento do processo de levantamento de quantitativos e orçamentação. O vínculo entre o processo de estimativa de custo e o levantamento de quantitativos é crucial, pois um levantamento bem executado resulta em estimativas de custo mais eficientes, rápidas e precisas.

Tradicionalmente, os levantamentos de quantitativos eram realizados de forma manual, envolvendo medidas determinadas manualmente, contagem de objetos e cálculos de áreas e volumes, com base em desenhos impressos ou em CAD. Posteriormente, métodos variados, desde planilhas eletrônicas até aplicativos específicos, eram utilizados para a produção da estimativa de custo do projeto. No entanto, como acontece em qualquer atividade humana, esse processo manual de levantamento está sujeito a erros que resultam em inconsistências que se propagam por toda a estimativa. Além disso, demanda uma quantidade significativa de tempo do orçamentista, ocupando de 50% a 80% do seu tempo em um projeto (SABOL, 2008).

Os modelos BIM contêm objetos que podem ser contados com facilidade, enquanto suas áreas e volumes podem ser calculados de maneira praticamente instantânea (EASTMAN et al, 2011).

A tecnologia BIM apresenta vastas possibilidades devido à sua capacidade de fornecer um modelo digital que pode ser compartilhado por todas as partes interessadas ao longo do ciclo de vida completo da edificação. Isso permite a geração de estimativas de custo para todas as fases, incluindo construção, operação e demolição. O BIM atua como um banco de dados visual dos elementos da construção, o que possibilita quantificações automáticas e precisas. Essa funcionalidade auxilia significativamente na redução da variabilidade das estimativas de custo (SABOL, 2008).

# <span id="page-33-0"></span>**3.2.5 DIMENSÕES**

As dimensões referem-se às camadas de informações, determinando a extensão e o grau de detalhamento do projeto na ferramenta BIM. Os modelos representados na plataforma podem abranger diversas dimensões, sendo que as sete dimensões principais dessa metodologia variam de 2D a 8D.

Conforme analisado por Calvert (2015), a classificação enquanto nível de informação de cada dimensão está apresentado abaixo:

- 2D Gráfico nessa dimensão estão representados graficamente as plantas do empreendimento ainda na dimensão de plano, ou seja, em duas dimensões.
- 3D Modelo essa dimensão é caracterizada por a representação 3D dos componentes, ou seja, é acrescida uma dimensão espacial ao plano sendo possível a visualização dinâmica dos objetos. Ao contrário da dimensão do plano, nessa dimensão cada componente em 3D possui atributos e parâmetros que os definem como parte de uma construção virtual de fato, não possuindo apenas representação visual.
- 4D Planejamento a dimensão tempo é acrescentada ao modelo (3D), podendo ser tomada decisões como: quando o elemento será comprado, armazenado, instalado ou utilizado. Também a organização e o layout do canteiro de obras, manutenção e movimentação das equipes são especificados dentro de uma ordem cronológica.
- 5D Orçamento nessa dimensão é adicionado o fator do custo dentro do modelo, sendo possível a determinação do custo de cada etapa da obra, a alocação de recursos nas fases do projeto e seu impacto no orçamento, e o controle rigoroso nos prazos de execução das etapas em função dos custos.
- 6D Sustentabilidade nesse nível é adicionado a energia ao modelo, ou seja, é quantificado e qualificado a demanda energética que será utilizada no empreendimento e seus respectivos custos, em paralelo a dimensão

Orçamento (5D). Nessa dimensão a energia geralmente está relacionada ao impacto físico do projeto quando inserido no meio.

- 7D Gestão de Instalações a operação é acrescida ao modelo, sendo possível o usuário extrair informações do funcionamento da edificação, bem como suas particularidades e os procedimentos referentes a manutenção em caso de falhas ou defeitos.
- 8D Segurança essa dimensão se caracteriza por prever riscos de acidentes e melhorar a segurança da execução e utilização do empreendimento. Segundo Kamardeen (2010), a prevenção de acidentes e segurança, integrados a plataforma BIM consistem em três diretrizes sendo a primeira definida como a determinação dos riscos associados ao modelo, a segunda se caracteriza pelas sugestões de segurança para locais de alto risco e a terceira implantar um controle e redução de riscos durante a fase de execução do empreendimento. Em suma essa dimensão adiciona maior segurança ao modelo, podendo prever, corrigir ou minimizar riscos durante o processo executivo e operacional da edificação.

#### <span id="page-34-0"></span>3.3 SEOBRA

O pioneiro software online para a elaboração de orçamentos de construção, com a integração de várias tabelas oficiais. Possui objetivo de otimizar e aprimorar a interoperabilidade, o processo convencional que envolve o uso do Excel será substituído pelo SEOBRA (Sistema de Análise e Elaboração de Orçamento de Obras). O SEOBRA é um software amplamente reconhecido por sua capacidade de elaborar orçamentos para obras de forma online. Uma de suas principais características distintivas é a integração de várias tabelas oficiais, permitindo que os orçamentos sejam criados de acordo com as diretrizes estabelecidas por diversas tabelas, de acordo com as necessidades individuais do usuário.

Pode optar por usar o software de orçamento através do site ou como um plugin incorporado no Revit. Este PLUGIN foi elaborado em colaboração com a Arsenal Technology, o complemento SEOBRA para Revit conecta projetos no software Revit com os orçamentos da SEOBRA, incorporando os padrões e práticas da metodologia BIM. Ao instalar o plugin a partir do site, é viável associar os elementos da estrutura modelada e realizar cálculos de quantidades diretamente no modelo. Após a instalação bem-sucedida do complemento, uma aba adicional se torna visível no ambiente do software Revit.

Após fazer o download do plugin e efetuar o login com suas credenciais, você pode iniciar o processo de criação de um orçamento. O software oferece diversas opções para editar a planilha de custos, permitindo adicionar informações como o título do orçamento, uma descrição, a data e outros detalhes pertinentes. Com base nesses dados fornecidos, o programa gera automaticamente a planilha de custos, seguindo os códigos e tabelas de referência indicados pelo usuário. Na Figura 10, observa-se o menu de entrada do software por meio do plugin no Revit.

Figura 10: Interface de entrada do SEOBRA no Revit.

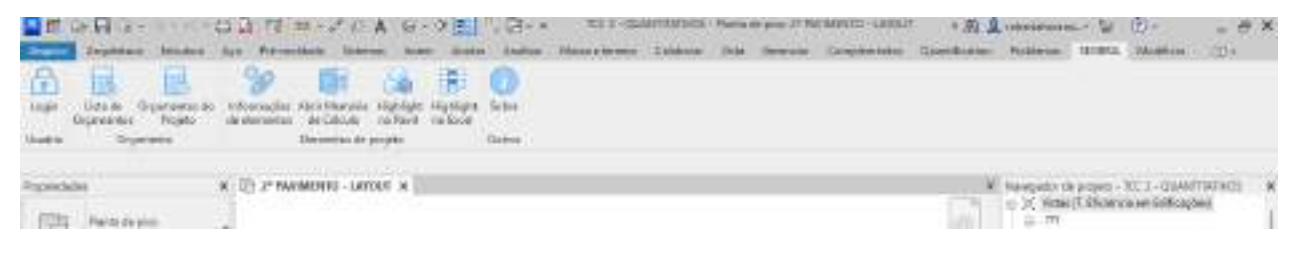

Fonte: Autora

Na Figura 11, é exibida a inicialização do painel principal oferecido pelo sistema SEOBRA, juntamente com suas atribuições distintas voltadas para a edição e o início do processo de criação do orçamento.

Figura 11: Inserção de dados do orçamento no SEOBRA.

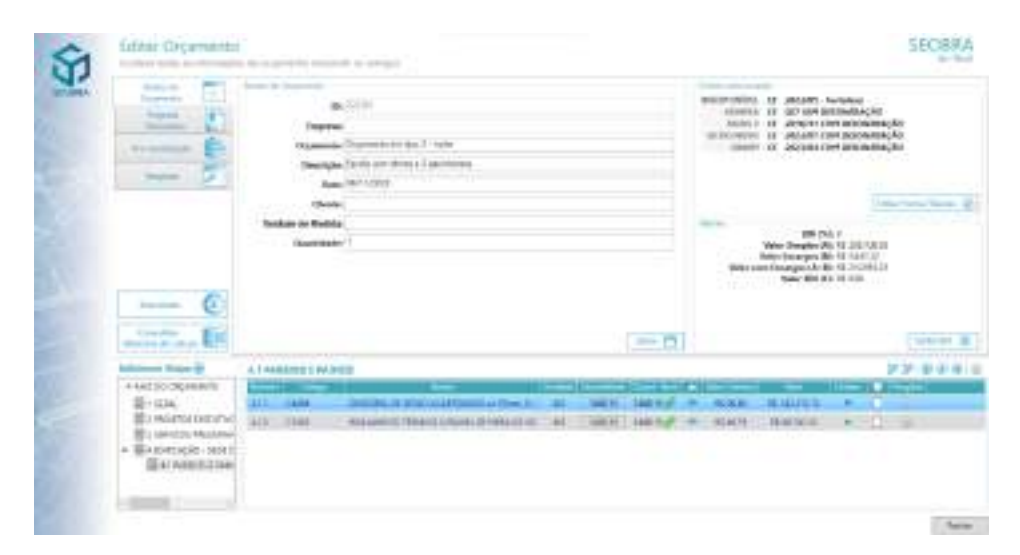

Fonte: Autora

Assim, o software foi escolhido por possuir mecanismos de orçamentação de conhecimento da autora.

#### <span id="page-36-0"></span>3.4 ORÇAFASCIO

O sistema encontra-se hospedado em um site acessível pelo navegador e dispõe de 19 bases de composições, que abrangem o SINAPI, entre outras, sendo todas elas atualizadas automaticamente.

O OrçaBIM representa um plugin dedicado ao Autodesk Revit, cuja finalidade reside na integração e leitura eficiente de metadados entre o software OrçaFascio e o Revit. Esse processo é facilitado por meio de um sistema baseado em regras, conhecido como parametrização. Na interface do OrçaBIM, incorporada ao Revit, torna-se viável a criação de uma planilha orçamentária abrangendo composições e insumos provenientes de Bancos de Dados de custos, como o SINAPI e o próprio banco de dados da empresa em questão. Vale destacar a presença de uma atualização automática dos Bancos e das planilhas, mantendo a sincronia entre o site do software OrçaFascio e o OrçaBIM (Iunskovski, 2021).

#### <span id="page-36-1"></span>3.5 USOS DO BIM EM COMPARATIVOS DE ORÇAMENTO BASE

O presente trabalho foi baseado no projeto de pesquisa do autor Alencar (2023) a qual trouxe resultados positivos sobre preços e quantidades do comparativo realizado entre o orçamento inicial e o elaborado pelo autor utilizando a metodologia BIM. No entanto, o presente trabalho irá tratar sobre itens de arquitetura, revestimentos como Drywall, pintura, pisos, itens que são de suma importância e que as quantidades deixam a desejar nos orçamentos base das obras púbicas.

#### <span id="page-37-0"></span>**4 METODOLOGIA**

Neste capítulo será abordada a descrição do processo de pesquisa. Será apresentado como vai ser a metodologia desse estudo de caso, consistindo em um trabalho pela forma de abordagem do problema qualitativo que irá analisar a utilização do BIM para extração de quantitativos comparando ao que foi retirado em AutoCAD. Esse estudo não pode ser aplicado a outros tipos de projetos, já que cada obra é única em seu tamanho, tipologia e construtora específicos. Ele serve como uma demonstração de como a comparação pode ser feita, mas não pode ser generalizado para diferentes contextos de obras.

# <span id="page-37-1"></span>4.1 CARACTERIZAÇÃO DA PESQUISA

É fundamental que toda pesquisa seja devidamente planejada e inclua uma etapa de coleta de dados. Essa fase de coleta é essencial para obter informações sobre a realidade em questão (DENCKER, 2002). Será realizado a extração do maior número possível de dados do projeto. Neste caso, a coleta dos dados será feita através dos projetos fornecidos pela empresa.

Dencker (2002) ainda define que, a análise dos dados tem como objetivo reunir informações de maneira coerente e organizada, com o propósito de responder ao problema de pesquisa. A interpretação dos dados proporciona uma compreensão mais ampla, oferecendo informações sobre as atividades, materiais e métodos de execução envolvidos.

O estudo de caso enfoca a coleta de dados e sua análise como uma estratégia para o desenvolvimento de uma pesquisa. Uma das características distintivas deste estudo é a abordagem específica utilizada (YIN, 2005). A fim de desenvolver um projeto de pesquisa, é essencial conduzir uma investigação bem estruturada, na qual se buscam estabelecer vínculos com dados empíricos desde o início do estudo. Essa abordagem é fundamental para a análise final e as conclusões alcançadas. (YIN, 2005).

## <span id="page-37-2"></span>4.2 LIMITAÇÕES DA PESQUISA

Este trabalho limita-se a elaborar e estudar as ferramentas de orçamento através de um estudo de caso. O empreendimento em estudo foi entregue em outubro de 2023. O foco da pesquisa é extrair os quantitativos dos itens de arquitetura como área de piso em porcelanato, drywall e seus complementos, pois notou-se uma considerável perda e sobra nesses materiais, o que será detalhado nos resultados apresentados.

Além disso, este estudo abrange uma tipologia específica de construção que deve ser considerada. Portanto, sugere-se que trabalhos futuros abordem diferentes tipologias para serem estudadas. Estes itens foram escolhidos pois foi comprado o material para a execução dos mesmos, porém em alguns casos faltou material e em outros sobrou, e isso afeta diretamente os custos da obra e consequentemente o planejamento.

Durante a execução da obra, os quantitativos foram obtidos por meio do AutoCAD, com o objetivo de solicitar o material necessário. Para isso, foram elaboradas planilhas de quantitativos. Para a extração dos quantitativos, foram seguidos os critérios de medição da Secretaria de Estado de Infraestrutura do Ceará (SEINFRA), especialmente para o drywall. No entanto o esquecimento de serviços acontece frequentemente nos orçamentos devido à falta de informações e detalhamentos nos projetos no software AutoCAD. Isso destaca a diferença de um projeto compatibilizado em três dimensões, onde os componentes e materiais se tornam mais visuais, com níveis de detalhamento e informações mais abrangentes.

# <span id="page-38-0"></span>4.3 TÉCNICAS E INSTRUMENTOS DE COLETA DE DADOS

O uso de ferramentas computacionais foi essencial para a execução desse trabalho, foram recebidos os projetos em AutoCAD e o orçamento em Excel. A empresa passou o projeto para o Revit e será retirado os quantitativos e enviados para o SEOBRA.

> a) AutoCAD - Todos os projetos fornecidos pela empresa foram abertos e estudados no AutoCAD. Neste software também foi feito todo o levantamento de quantitativos para a elaboração do orçamento do projeto. b) Microsoft Excel – A princípio foi utilizado neste projeto para o cálculo dos quantitativos retirados do projeto em AutoCAD.

> c) Revit – Os projetos recebidos em AutoCAD foram modelados neste programa devido a decreto nº10.306 e será retirado os quantitativos.

d) SEOBRA – Por fim será utilizado este programa vinculado ao Revit para gerar um novo orçamento.

# 4.4 DISCUSSÃO DO CASO

Visando maior facilidade de compreensão das etapas e atividades desenvolvidas nesta pesquisa, elaborou-se com o auxílio do Microsoft PowerPoint, um diagrama esquemático que apresenta de forma clara e objetiva as etapas da pesquisa com as respectivas sequências de elaboração. O diagrama com o caminho percorrido está apresentado na Figura 12 abaixo:

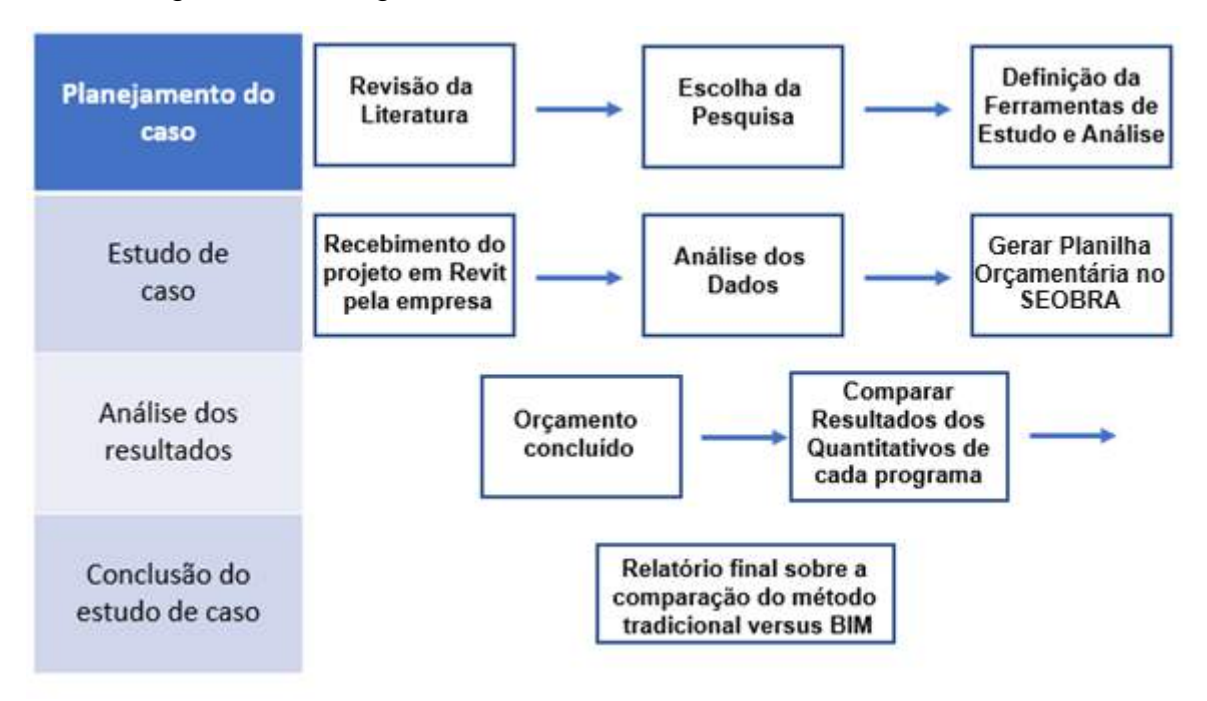

Figura 12: Fluxograma do conteúdo abordado no estudo de caso.

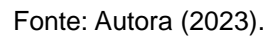

# 4.5 COMPARAÇÃO DOS PROCESSOS DE EXTRAÇÃO DE QUANTITATIVOS TRADICIONAIS VS. BIM

O autor usou o método comparativo para analisar os quantitativos obtidos. Inicialmente, foi utilizado um levantamento das quantidades extraídas do AutoCAD pelo próprio autor. Em seguida, por meio das notas dos materiais comprados e

vistoria das quantidades reais aplicadas em campo, percebeu-se que houve uma visível sobra de material.

De posse dos dados como: as planilhas em Auto CAD e o material comprado, e além disse o autor pôde montar uma planilha utilizando o REVIT, e comparou os três cenários: CAD vs BIM vs REALIDADE DA OBRA.

O estudo realizou um comparativo dos processos de extração de quantitativos tradicionais versus BIM, através de duas vertentes: (i) análise do nível de detalhamento; (ii) análise da variação de quantitativos.

Com o intuito de aprimorar a parametrização dos dados a serem obtidos e realizar uma comparação adequada entre os dois processos, os parâmetros avaliados nesta análise comparativa serão identificados e estabelecidos em artigos e pesquisas relacionadas aos temas de orçamentação em BIM.

### <span id="page-40-0"></span>4.6 DESCRIÇÃO DO EMPREENDIMENTO

Os projetos desempenham um papel crucial nos empreendimentos, uma vez que as escolhas e decisões tomadas têm impacto significativo tanto na fase de execução quanto na utilização dos empreendimentos.

A obra do estudo de caso em questão utilizada foi a construção de um prédio de uma obra Pública do Estado do Ceará com área total aproximada de 17.560,49 m², dividida nove pavimentos: subsolo, térreo, seis pavimentos tipos, 7º pavimento (Restaurante) e, além desses há um pavimento para a casa de máquinas. Esta obra está situada na cidade de Fortaleza e a fonte de recursos é do Governo Federal.

Conforme mencionado anteriormente, os projetos desempenham um papel crucial nos empreendimentos, uma vez que as escolhas e decisões tomadas terão um impacto significativo tanto na execução quanto na utilização dos empreendimentos. Nas Figuras 13 a 17 abaixo, estão apresentados os projetos fornecidos pelo Arquiteto Landim no software AutoCad em duas dimensões. Na planta baixa do subsolo, estão localizados os halls onde há elevadores, escadas e SHAFTS, além disso há também vagas de estacionamento. Segue imagem com tais informações:

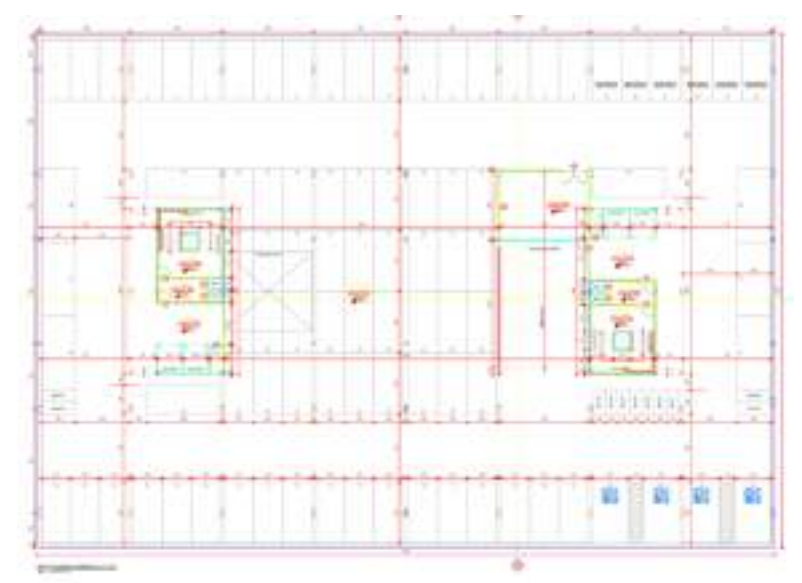

Figura 13: Planta baixa - pavimento subsolo

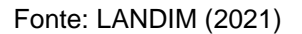

Já na planta baixa do térreo se repete o que foi dito na planta do subsolo, mas além disso há a subestação, guarita, portaria principal, entrada de automóveis, recepção, depósito e banheiros. Segue imagem com tais informações:

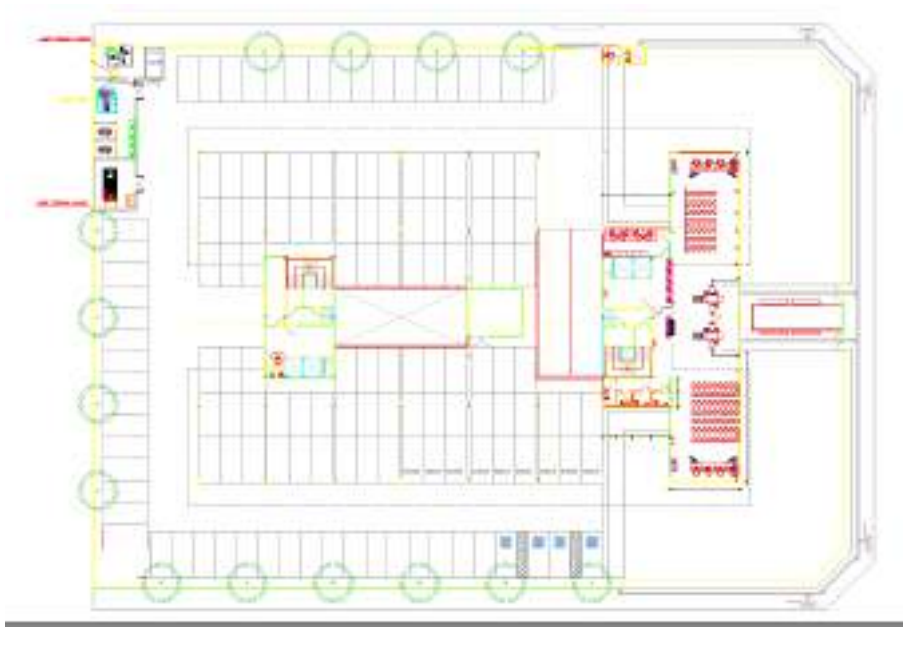

Figura 14: Planta baixa - pavimento térreo

Fonte: LANDIM (2021)

A planta baixa do primeiro pavimento já inicia os gabinetes, auditório, banheiros e possui também um espaço ecumênico. Segue figura com tais informações:

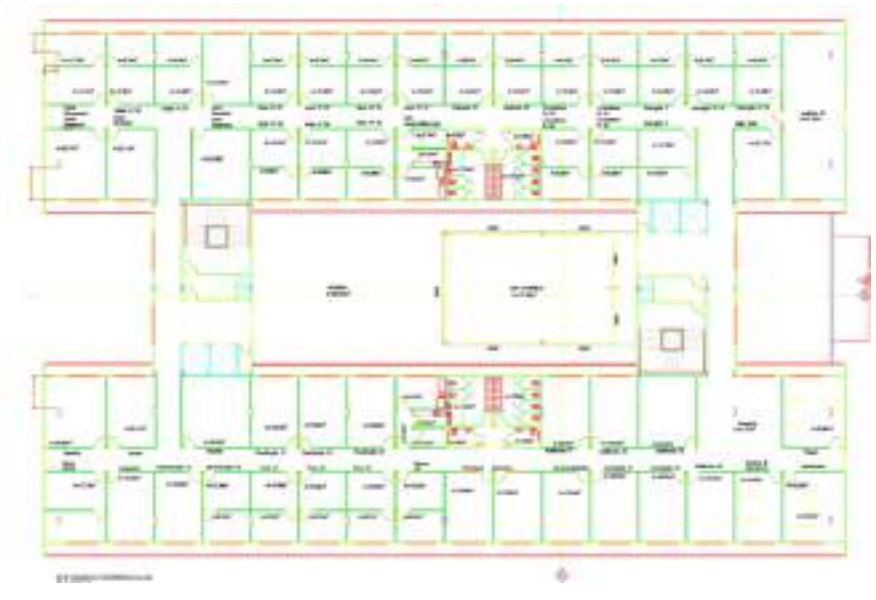

Figura 15: Planta baixa - 1º pavimento

Fonte: LANDIM (2021)

A partir da planta baixa do segundo pavimento segue o mesmo padrão para os pavimentos posteriores, e não há espaço ecumênico, logo esse vão interno segue livre até o sétimo pavimento.

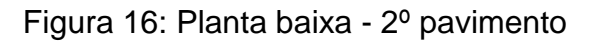

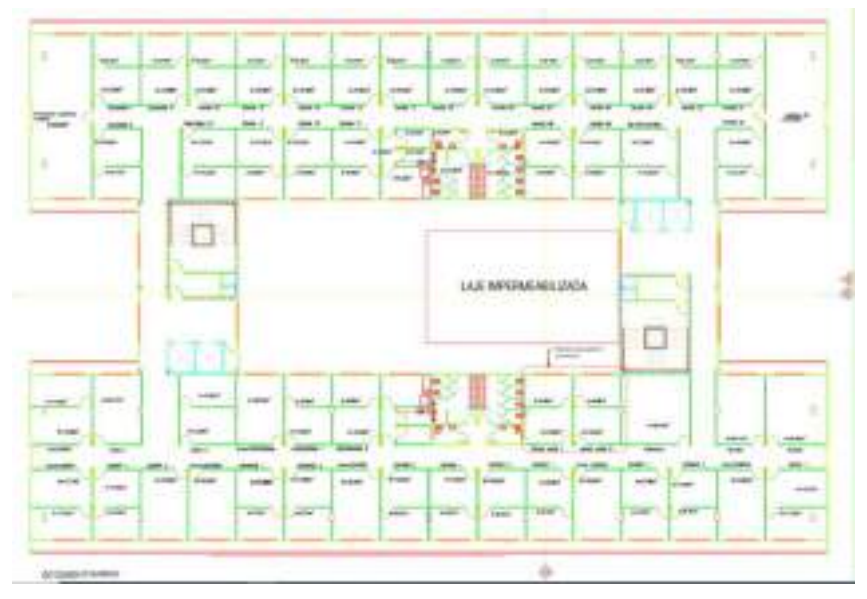

Fonte: LANDIM (2021)

Com relação ao sétimo pavimento o "lado A" está contido o restaurante da obra, o qual a princípio não iria existir, logo entrou como aditivo de preço. Já no "lado B" será uma laje técnica onde ficarão as condensadoras dos ar-condicionados.

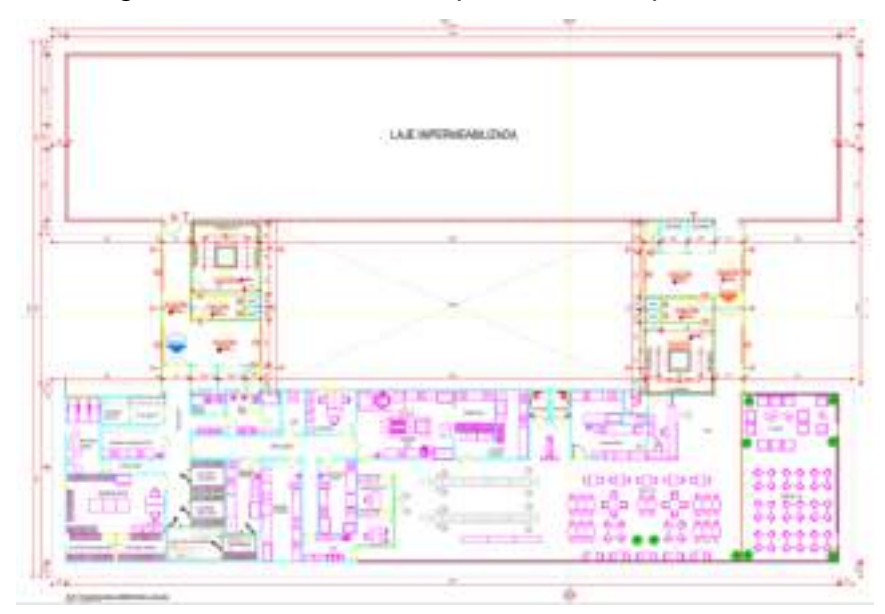

Figura 17: Planta baixa – pavimento 7º pavimento

Fonte: LANDIM (2021)

Não foi adicionado fotos do terceiro ao sexto pavimento devido ao layout serem parecidos com as imagens dos pavimentos anteriores. As figuras acima foram extraídas do AutoCAD e posteriormente será adicionado o desenho da modelagem em Revit.

Ao analisar as figuras acima, é possível perceber que o projeto arquitetônico original apresenta um bom nível de detalhamento, em contraste com o que é comumente observado em projetos bidimensionais. Essa característica possibilita uma melhor compatibilização com os projetos complementares.

#### <span id="page-43-0"></span>4.7 SEOBRA NO REVIT

Foi instalado uma versão de avaliação do sistema SEOBRA para um melhor resultado, o plugin SEOBRA é instalado no REVIT, que através dessa ferramenta em conjunto com a plataforma online do sistema, é desenvolvida a orçamentação analítica, trazendo a extração das quantidades, atribuição de custos, encargos, BDI e sincronização com o modelo.

O programa SEOBRA, integrado ao Revit, será empregado para a extração e quantificação dos componentes identificados pelo software. Através do cadastramento das tabelas de composições de insumos e serviços, é viável obter automaticamente os dados. Como exemplo, serão utilizadas as tabelas da Secretaria de Infraestrutura (SEINFRA) neste estudo.

Após a instalação do plugin, o SEOBRA está disponível dentro do software REVIT, como pode ser visto na figura 18 uma aba reservada com as ferramentas de orçamentação dentro do próprio projeto.

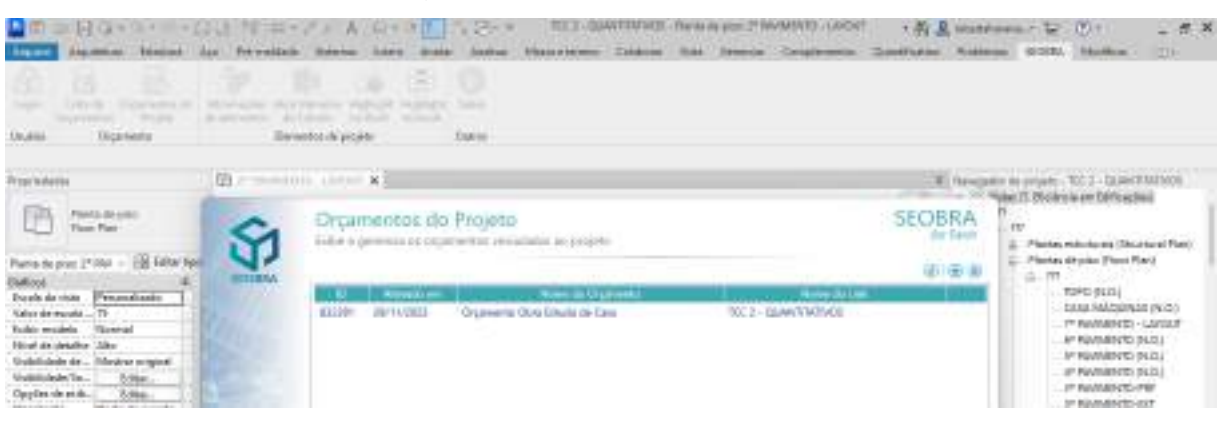

Figura 18: SEOBRA no REVIT.

# <span id="page-44-0"></span>4.8 COMPARAÇÃO: TRADICIONAIS VS. BIM

O método BIM foi contratado pela fiscalização da obra na fase inicial, porém o projeto só foi entregue no final da obra para a construtora. No entanto como foi dito no referencial teórico o BIM já deve ser uma realidade para as obras públicas, assim como está no decreto é até Nº 10.630, que nesse caso a Construtora ainda está na fase de implementação da metodologia.

Foram encontradas algumas falhas no projeto entregue pelo arquiteto e como o projeto possui pavimentos tipo, decidiu-se utilizar como referência o segundo pavimento da obra.

Pode-se citar também que durante a obra houve algumas situações em que ocorreram incompatibilidades entre os projetos. Um exemplo que pode ser citado, são as esquadrias que algumas estavam em locais inviáveis, algo que não foi observado incialmente e realizou-se um orçamento com o fornecedor com base nesse quantitativo equivocado, sendo que este erro foi percebido somente no final da obra, gerando um contratempo.

Fonte: Autora (2023)

#### <span id="page-45-0"></span>**5.0 LEVANTAMENTO DE QUANTITATIVOS**

Conforme mencionado na revisão bibliográfica, o método convencional de quantificação envolve a medição e contagem manual de todos os elementos de um projeto, registrando essas informações em planilhas. Basicamente, o procedimento implica na análise das plantas técnicas da edificação sob investigação, a fim de quantificar as atividades e serviços específicos. Para otimizar o processo de quantificação, o orçamentista pode realizar as medições diretamente em arquivos CAD, na tela de um computador (ALDER, 2006).

# <span id="page-45-1"></span>5.1 LEVANTAMENTO DE QUANTITATIVOS DE FORMA MANUAL – AUTOCAD E PLANILHAS EXCEL

Conforme abordado na revisão bibliográfica, o método convencional de levantamento de quantitativos requer a medição e contagem manual de todos os componentes de um empreendimento, com o registro dessas informações em planilhas. Fundamentalmente, o procedimento implica a análise das plantas técnicas da unidade habitacional em análise para quantificar os trabalhos e serviços selecionados. Para otimizar o processo de quantificação, é possível que o orçamentista conduza as avaliações diretamente em arquivos CAD, utilizando a tela de um computador (ALDER, 2006).

Nesse sentido, o objetivo central foi criar um estudo concentrado nas fases em que ocorreram as maiores perdas de material, estabelecendo critérios de comparação entre essas etapas nos dois procedimentos distintos (manual e BIM). Dessa forma, aplicou-se o referido método a serviços como divisórias de gesso acartonado, pintura, revestimento cerâmico (piso), as quais serão detalhadas de forma sequencial e organizadas em tópicos separados neste tópico, segue imagem retirada do orçamento original com os serviços que serão estudadas neste trabalho:

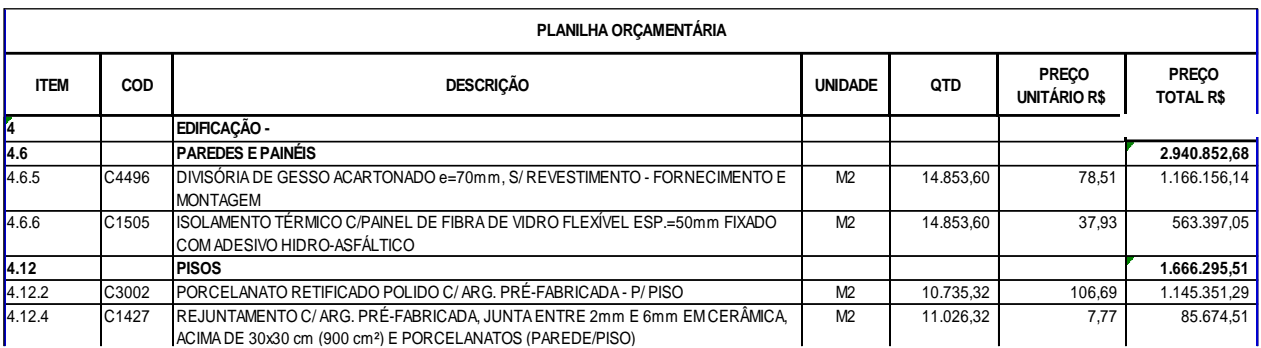

# Figura 19: Orçamento original da obra

**4.13 PINTURA 2.981.939,67 4.13.1 PAREDES 2.439.859,72** Fonte: Adaptado pela Autora (2023)

Assim, utilizou-se as plantas do projeto arquitetônico apresentado anteriormente no item 5.1 ilustrados nas Figuras 13 a 17, aplicando as funcionalidades do AutoCAD necessárias para obter os quantitativos e alimentar a planilha no Excel, sendo todo o processo descrito em detalhes posteriormente. Nesse contexto, reconhecemos a importância de organizar os dados de acordo com suas respectivas categorias unitárias, como comprimento, área, volume, entre outros.

<span id="page-46-0"></span>5.1.1 Extração de quantitativos para "divisórias de gesso acartonado" e "lã de vidro"

Primeiramente falando sobre os materiais que mais teve sobra na obra: divisórias em gesso acartonado e lã de vidro. No que diz respeito às divisórias e lã de vidro, não foi desconsiderado as portas dos quantitativos realizados em AutoCAD.

Foi escolhida a utilização de divisórias de gesso devido à maior flexibilidade nos layouts, conforme a preferência do usuário. Isso ocorre porque as paredes não precisam ser posicionadas sobre vigas, desde que sejam empregados métodos apropriados na especificação da laje. Essa escolha possibilita a execução de paredes e superfícies curvas, além de proporcionar um aumento de até 4% na área útil, graças à redução das espessuras das paredes (CIOCCHI 2003).

A figura 20 abaixo identifica a divisória em gesso acartonado em "verde" e a alvenaria em "azul".

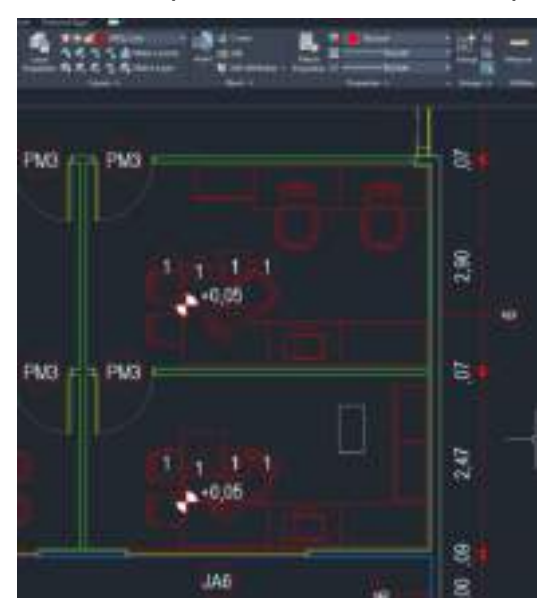

Figura 20: Projeto em CAD apresentando divisória e parede em questão.

Fonte: Landim, 2021.

Ao ter as plantas baixas abertas no AutoCad, utilizou-se a ferramenta de cota, permitindo a obtenção das dimensões de cada parede revestida. Em determinados casos, assim como está na figura acima. Uma vez cotadas todas as paredes necessárias, as informações foram registradas em uma tabela no Microsoft Excel.

A lã de vidro foi utilizada para o isolamento acústico devido à sua capacidade de absorver som, e também para um melhor conforto térmico pois ela é eficaz na redução da transferência de calor, ajudando a manter ambientes internos com temperatura equilibrada. E por ser um material pertencente a divisória esses dois itens serão estudados juntos.

Um detalhe bastante utilizado, é que a obra foi dividida em "LADO A" e "LADO B" para melhor analise e localização, segue imagem para visualização:

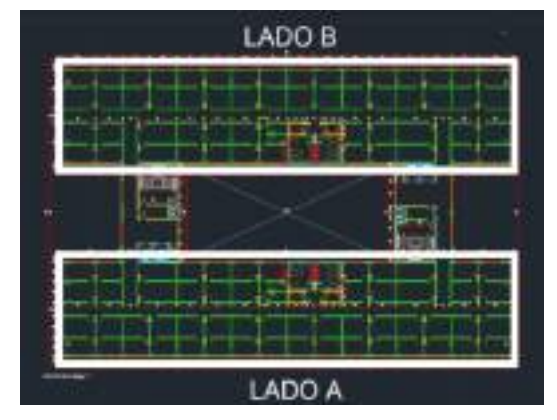

Figura 21: Demonstração de como a obra foi dividida.

Fonte: Adaptada pela Autora, 2023.

A forma de extração de quantitativos foi a seguinte:

- No AutoCAD, foi extraído os quantitativos das divisórias tanto na transversal como da horizontal;
- E posteriormente colocou-se todos os dados obtidos no Excel. Assim como está na figura abaixo retirada do Excel:

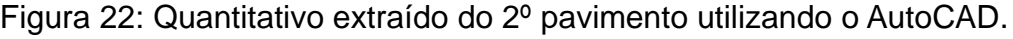

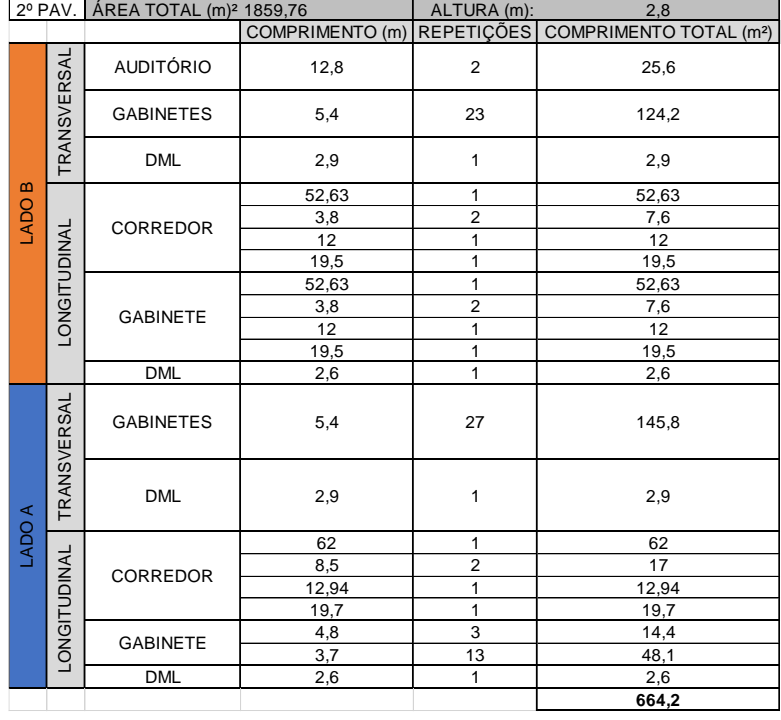

Fonte: Autora, 2023

Logo a área total que será levada em consideração para os outros pavimentos será, aproximadamente, 1.860 metros quadrados, logo este valor repetido seis vezes (são seis pavimentos tipos) chega-se a um valor de 11.160 metros quadrados.

| <b>PLACA DE GESSO</b> |       |                                 |                                                                              |                              |                                                     |                                                         |                                                                                                    |
|-----------------------|-------|---------------------------------|------------------------------------------------------------------------------|------------------------------|-----------------------------------------------------|---------------------------------------------------------|----------------------------------------------------------------------------------------------------|
| COMP.                 | LARG. | <b>IAREA DA</b><br><b>PLACA</b> | <b>ÁREA TOTAL DE</b><br><b>DIVISÓRIA</b><br>EXTRAÍDA PELO<br>$CAD - 2^0 PAV$ | OTD. DE<br><b>PAVIMENTOS</b> | <b>AREA TOTAL</b><br>DA OBRA P/<br><b>DIVISÓRIA</b> | OTD, DE<br>PLACAS A<br><b>SEREM</b><br><b>COMPRADAS</b> | VALOR DA QTD, DE<br>PLACAS Á SEREM<br>COMPRADAS DUPLICADO I<br><b>DEVIDO A PARTE INTERNA</b><br>E EXTERNA DA PAREDE |
| 1,8                   | 1,2   | 2,16                            | 1860                                                                         |                              | 11160                                               | 5167                                                    | 10333                                                                                                    |

Figura 23: Resumo de como chegou-se nos valores em AutoCAD.

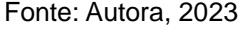

Utilizando a placa de gesso acartonado de 1,80m x 1,20m = 2,16 m², chega-se à conclusão que é necessário a compra de 10.334 placas de gesso acartonado. Não foi considerado a área das portas.

Efetuou-se o cálculo para as divisórias de gesso, considerando a remoção das áreas das portas. Ao todo são 103 portas de 80 centímetros de comprimento por 2,10 metros de altura, logo uma área total 2,16 metros quadrados por porta. O novo total estimado foi de cerca de 1.687 metros quadrados, representando uma diferença de 173,04 metros quadrados em relação ao cálculo original.

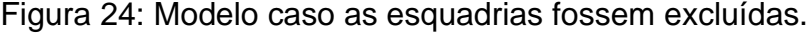

|              | 2º PAV.            |                   |                | M <sup>2</sup> 1686,72 ALTURA M:   | 2,8            |
|--------------|--------------------|-------------------|----------------|------------------------------------|----------------|
|              |                    |                   | M              | QTDE.                              | <b>TOTAL M</b> |
|              |                    | AUDITÓRIO         | 12,8           | $\overline{2}$                     | 25,6           |
|              | <b>TRANSVERSAL</b> | <b>GABINETES</b>  | 5,4            | 23                                 | 124,2          |
|              |                    | <b>DML</b>        | 2,9            | $\mathbf{1}$                       | 2,9            |
|              |                    |                   | 52,63          | $\mathbf{1}$                       | 52,63          |
|              |                    | <b>CORREDOR</b>   | 3,8            | $\overline{2}$                     | 7,6            |
| <b>LADOB</b> |                    |                   | 12             | $\overline{1}$                     | 12             |
|              |                    |                   | 19,5           | $\mathbf{1}$                       | 19,5           |
|              | LONGITUDINAL       |                   | 52,63          | $\mathbf{1}$                       | 52,63          |
|              |                    | <b>GABINETE</b>   | 3,8            | $\overline{2}$                     | 7,6            |
|              |                    |                   | 12             | $\mathbf{1}$                       | 12             |
|              |                    |                   | 19,5           | $\mathbf{1}$                       | 19,5           |
|              |                    | <b>DML</b>        | 2,6            | $\mathbf{1}$                       | 2,6            |
|              | TRANSVERSAL        | <b>GABINETES</b>  | 5,4            | 27                                 | 145,8          |
|              |                    | <b>DML</b>        | 2,9            | $\mathbf{1}$                       | 2,9            |
|              |                    |                   | 62             | $\mathbf{1}$                       | 62             |
|              |                    | <b>CORREDOR</b>   | 8,5            | $\overline{2}$                     | 17             |
| LADO A       |                    |                   | 12,94          | $\mathbf{1}$                       | 12,94          |
|              | LONGITUDINAL       |                   | 19,7           | $\mathbf{1}$                       | 19,7           |
|              |                    | <b>GABINETE</b>   | 4,8            | 3                                  | 14,4           |
|              |                    |                   | 3,7            | 13                                 | 48,1           |
|              |                    | <b>DML</b>        | 2,6            | $\mathbf{1}$                       | 2,6            |
|              |                    |                   |                |                                    | 664,2          |
|              |                    |                   |                |                                    |                |
|              |                    | <b>ESQUADRIAS</b> |                |                                    |                |
|              |                    | nome              | m <sup>2</sup> | QTDE (und) TOTAL (m <sup>2</sup> ) |                |
|              |                    | PM3               | 1,68           | 103                                | 173,04         |

Fonte: Autora, 2023

#### <span id="page-50-0"></span>5.1.2 Extração de quantitativos para "porcelanato e rejunte"

Outro item a ser considerado refere-se ao porcelanato e ao rejunte, para os quais não houve excedente, mas sim a necessidade de adquirir mais material. A quantidade calculada pelo AutoCAD não foi adequada para concluir a obra, e posteriormente foi necessário realizar uma nova estimativa no próprio AutoCAD. Quanto à obtenção manual de quantidades, esta foi realizada com a assistência dos programas AutoCad e Microsoft Excel. Como mencionado anteriormente, o Revit não foi utilizado durante a obra para a extração das quantidades.

O primeiro quantitativo foi realizado ainda na fase das fundações, as quantidades foram extraídas de sala por sala. Segue imagem da área total do 2º pavimento referente ao porcelanato:

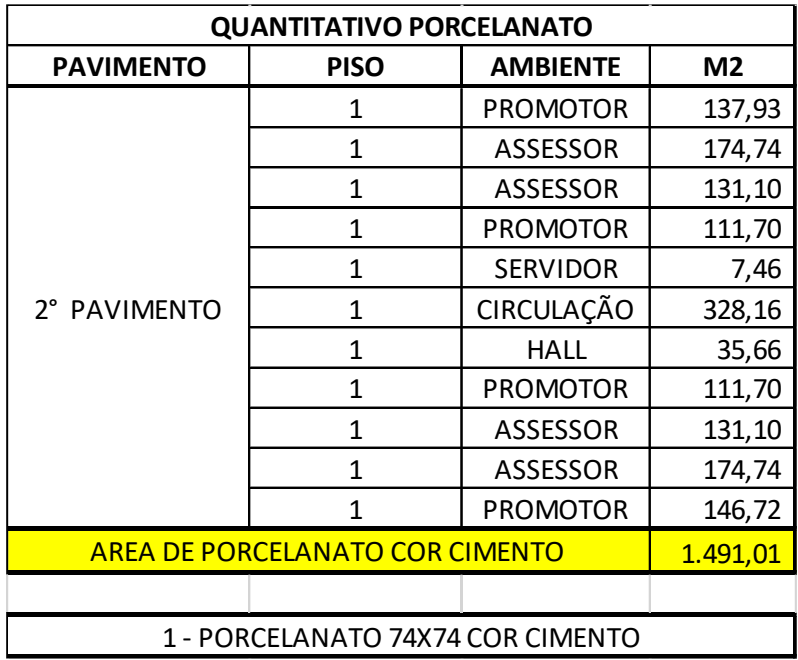

Figura 25: primeiro quantitativo do porcelanato extraído do AutoCAD.

Logo, multiplicando esse total de 1491 metros quadrados por 6 pavimentos (1º ao 6º pavimento), resultará um valor de 9.840,67 metros quadrados incluindo uma perda de 10%, lembrando que esse total é sem contar com o térreo. Logo foi comprado 9.840 metros quadrados de porcelanato.

Após a execução do porcelanato, quando a obra estava praticamente finalizada o cliente decidiu que as escadas (espelhos, halls e patamares),

Fonte: Autora, 2023

antecâmaras e o 7º pavimento fossem de porcelanato também, logo houve a necessidade de fazer um novo quantitativo e solicitar mais material.

Abaixo está a figura demonstrando como foi realizado o calculo de todo o edifício, com os ambientes solicitados acrescentados:

| <b>QUANTITATIVO PORCELANATO</b>             |              |                   |                |          | <b>ESCADA - SUBSOLO AO 7 PAV.</b> |                           |
|---------------------------------------------|--------------|-------------------|----------------|----------|-----------------------------------|---------------------------|
| <b>PAVIMENTO</b>                            | <b>PISO</b>  | <b>AMBIENTE</b>   | M <sub>2</sub> |          |                                   |                           |
|                                             | 1            | <b>HALL</b>       | 47,95          |          |                                   | TOTAL M <sup>2</sup>      |
| SUBSOLO (-3,15)                             | 1            | <b>HALL</b>       | 47,95          |          | <b>HALL</b>                       | 181,26                    |
|                                             | 1            | <b>HALL</b>       | 27,09          |          | <b>PATAMAR</b>                    | 112,86                    |
| <b>PAVIMENTO</b>                            | $\mathbf{1}$ | <b>DEPÓSITO</b>   | 15,72          |          | <b>ESPELHO</b>                    | 104,65                    |
| <b>TERREO (0,00)</b>                        | $\mathbf{1}$ | <b>RECEPCÃO</b>   | 314,84         |          | ANTECAMARA                        | 136,80                    |
|                                             | 1            | <b>NUSIT</b>      | 22,74          |          |                                   | 535,57                    |
|                                             | 1            | LADO A + LADO B   | 1.456,32       |          |                                   |                           |
| 1° PAVIMENTO                                | $\mathbf{1}$ | <b>HALLS</b>      | 35,66          |          |                                   |                           |
| $(+3, 15)$                                  | 1            | CIRCULAÇÃO        | 57,56          |          |                                   |                           |
|                                             | 1            | ESPACO ESCUMÊNICO | 54,44          |          | TOTAL GERAL (M <sup>2</sup> ):    | TOTAL GERAL + 5% $(M2)$ : |
| $2^\circ$ AO $6^\circ$<br><b>PAVIMENTOS</b> | 1            | LADO A + LADO B   | 7.281,61       |          | 10.456,77                         | 10.979,61                 |
| $2^\circ$ AO $7^\circ$                      | 1            | <b>HALLS</b>      | 213,96         |          |                                   |                           |
| <b>PAVIMENTOS</b>                           | 1            | CIRCULAÇÃO        | 345,36         |          | COMPRADO (M <sup>2</sup> ):       | FALTOU $(M2)$ :           |
| AREA DE PORCELANATO COR CIMENTO             | 9.921,20     |                   | 9.840,00       | 1.139,61 |                                   |                           |
|                                             |              |                   |                |          |                                   |                           |
| 1 - PORCELANATO 74X74 COR CIMENTO           |              |                   |                |          |                                   |                           |

Figura 26: Segundo quantitativo do porcelanato extraído do AutoCAD.

#### Fonte: Autora, 2023

Logo, o novo total aproximado seria de 10.980 metros quadrados isso com 5% de perda desta vez, resultando em uma diferença de 1.140 metros quadrados.

# <span id="page-51-0"></span>5.2 LEVANTAMENTO DE QUANTITATIVOS POR MEIO DO REVIT UTILIZANDO O PLUGIN SEOBRA

Ao receber o projeto na forma de um modelo tridimensional da construção, foi possível observar informações mais precisas e abrangentes sobre todos os elementos que compõem a estrutura, tais como paredes, pisos, portas, janelas e outros. Através do emprego da modelagem 3D, é possível observar o projeto mais real e detalhado, tornando mais fácil a identificação de todos os elementos da edificação.

O software disponibiliza diversas opções de edição na planilha orçamentária, permitindo a inclusão do nome do orçamento, uma descrição, a data e outros elementos de composição. O programa então gera a planilha orçamentária com base nessas informações, de acordo com as preferências do usuário.

### <span id="page-52-0"></span>5.2.1 Divisória de gesso e lã de vidro

A partir do modelo enviado em Revit, é viável a extração automática das quantidades de cada componente, como por exemplo na parede de divisória em gesso que pode ser visto todas as suas camadas, desde de placa de gesso até pintura.

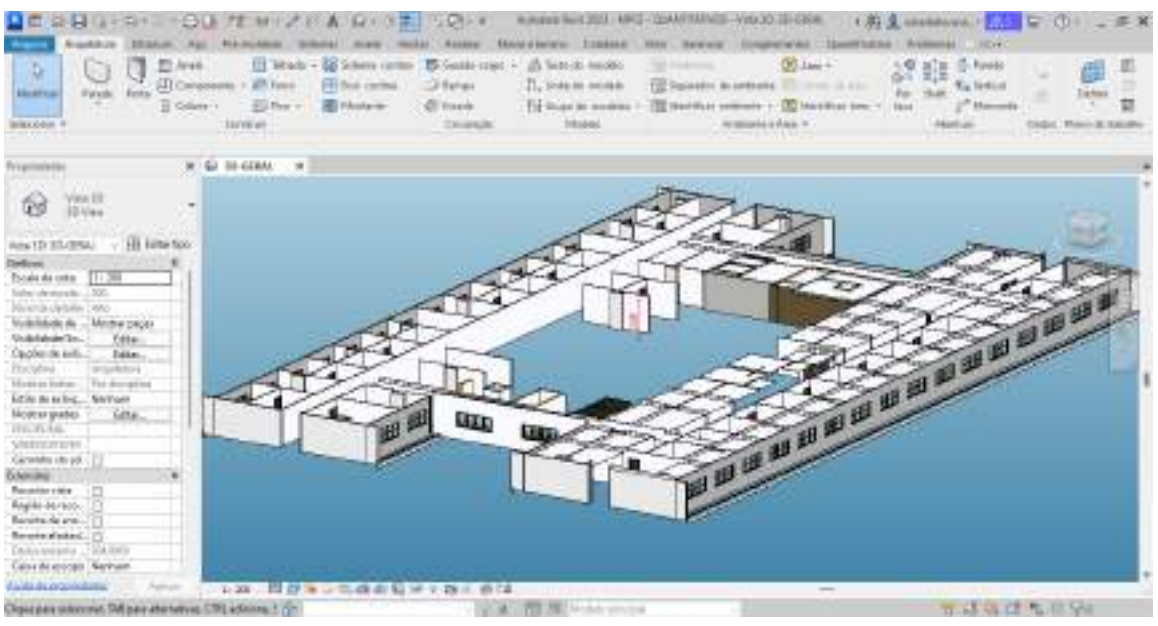

Figura 27: 3D do 2º pavimento retirado do Revit.

Fonte: Adaptado pela autora, 2023.

No projeto em REVIT recebido pelo arquiteto, observou-se que o nome da divisória estava diferente do que foi visto na planilha de orçamento, portanto foi personalizado com características específicas desejadas como a inclusão do isolamento em lã de vidro para que não gerasse nenhum conflito, já que vamos utilizar o SEOBRA para realizar a extração de quantitativos e gerar o orçamento logo após.

Essas informações quantitativas foram fundamentais para determinar com precisão a quantidade necessária de materiais, visando assegurar a elaboração de um orçamento eficaz e preciso para o projeto.

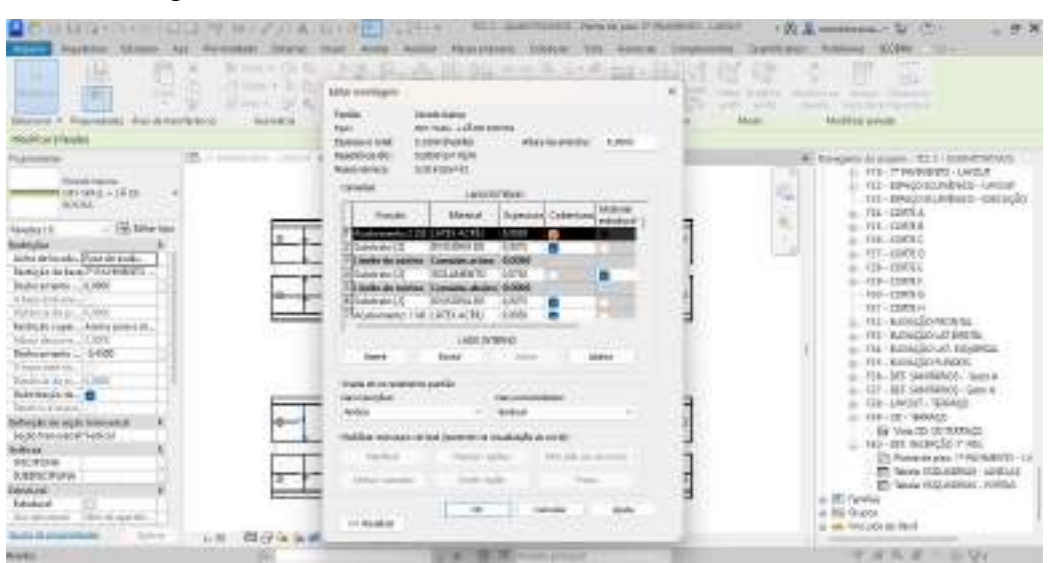

Figura 28: Detalhamento da divisória retirado do Revit

Fonte: Autora, 2023.

Após a definição dos tipos de parede, foram aplicados ao longo da construção, levando em consideração as especificações de cada ambiente e a finalidade de cada parede no contexto do projeto. Ao término da execução, foi possível extrair os quantitativos de todos os elementos das alvenarias, incluindo a contagem e medição das paredes de cada tipo, proporcionando informações exatas sobre a quantidade de materiais requeridos para a conclusão do projeto de maneira eficiente e econômica. Segue planta do 2º pavimento retirada do REVIT:

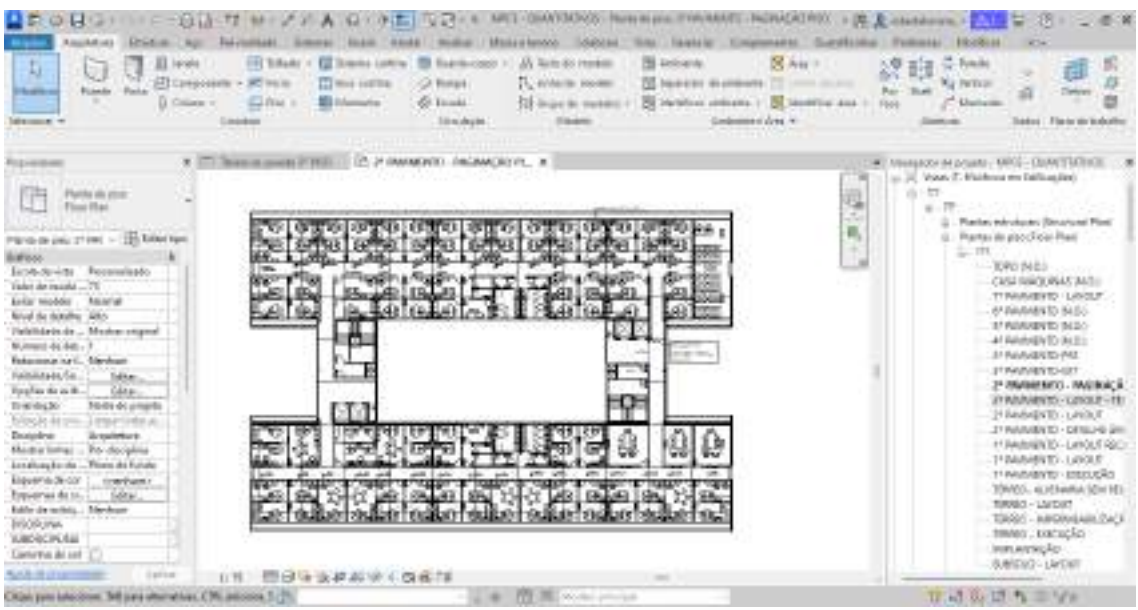

Figura 29: Planta do 2º pavimento retirado do Revit

Fonte: Adaptado pela autora, 2023.

E então foi analisado o projeto em REVIT e percebeu-se algumas interferências, como dito anteriormente e para a extração dos quantitativos será utilizado somente a planta do segundo pavimento. Definido isso, foi iniciado a instalação do plugin SEOBRA no REVIT.

O SEOBRA funciona como um plugin para o Revit, desempenhando a função de automatizar tarefas repetitivas, economizando tempo e aprimorando a produtividade. Para acessar uma aba específica do software de orçamentação integrado ao Revit, é necessário baixar o SEOBRA. A partir desse ponto, após fazer login com as credenciais adequadas, é possível iniciar a criação de um orçamento. O software oferece diversas opções de edição da planilha orçamentária, permitindo que o usuário adicione o nome do orçamento, uma descrição, a data e outros elementos de composição. O programa gera a planilha orçamentária com esses dados incorporados, conforme as preferências do usuário.

Após instalado e realizado o login do PLUGIN SEOBRA no REVIT, foi iniciado um novo orçamento. Clicando no item "orçamentos do projeto", aparece uma aba com o orçamento que será utilizado. Após instalado e realizado o login do PLUGIN SEOBRA no REVIT, foi iniciado um novo orçamento. Clicando no item "orçamentos do projeto", aparece uma aba com o orçamento que será utilizado, segue figura na interface do SEOBRA demonstrando o que foi dito:

#### **SEOBRA** Orcamentos do Projeto Esbe o gerencia os orçamentos vinculados ao projeto  $(2)$   $(4)$   $(6)$ Nome de Creamento None do Link Aborato on 632391 08/12/2023 Orcamento Obra Estudio de Caso TCC 2 - QUANTITATIVOS

# Figura 30: Criação de orçamento por meio do SEOBRA.

Fonte: Autora, 2023.

Na aba "Projetos vinculados" é possível vincular os projetos em que pretende- se extrair os quantitativos, segue figura mostrando como é realizado o vínculo.

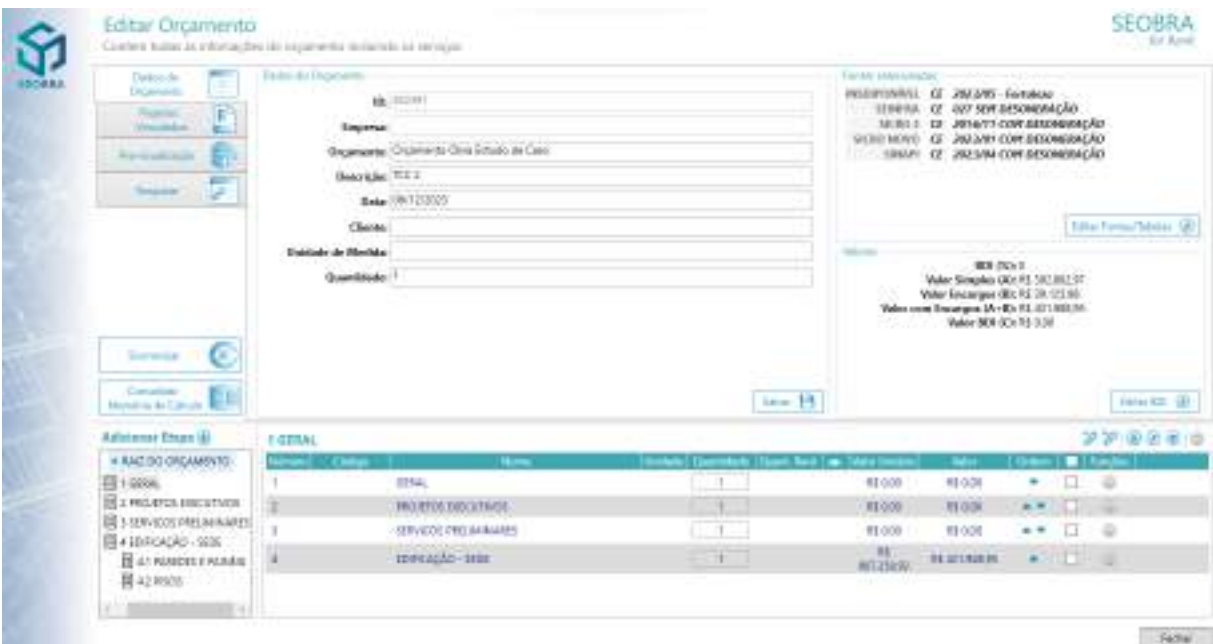

# Figura 31: Vínculo de projeto.

Fonte: Autora, 2023.

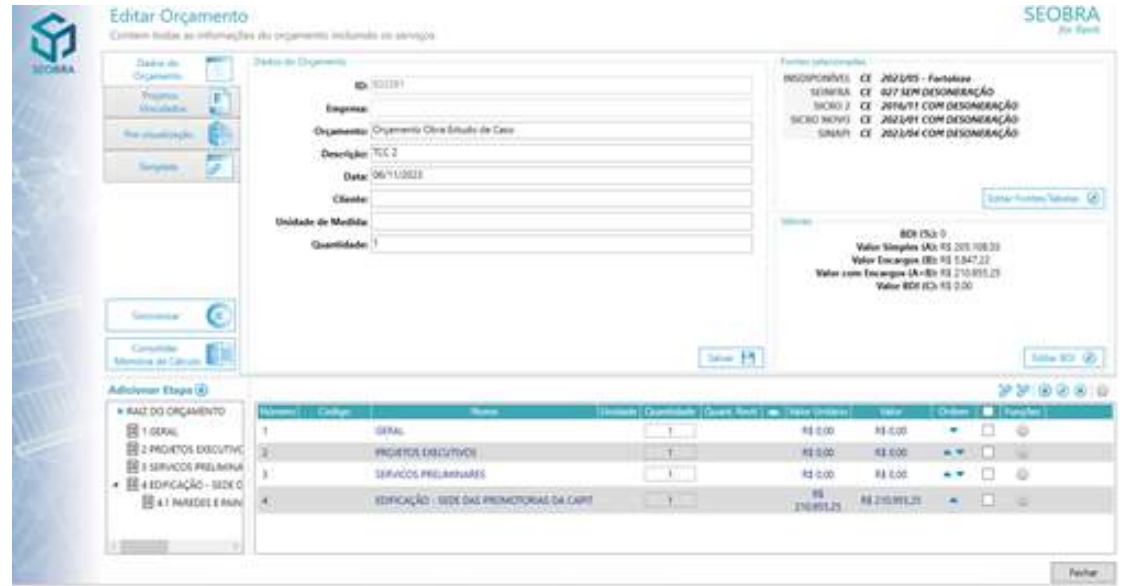

Figura 32: Serviços criados no plugin SEOBRA

Fonte: Autora, 2023.

Logo foi iniciado o orçamento, foi colocado a EAP da mesma forma do orçamento existente. Mas somente no item de número quatro foi adicionado os serviços que serão estudados nesse trabalho.

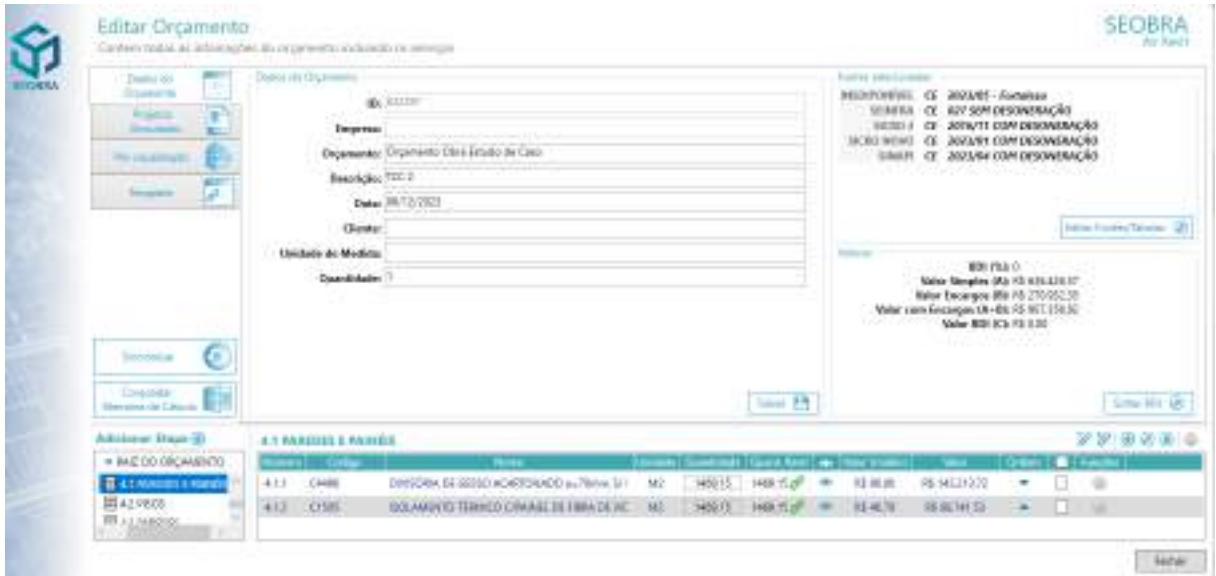

Figura 33: Itens pertencentes a paredes e painéis

Após extrair os quantitativos e criar os serviços que serão estudados neste trabalho, serão criadas tabelas para melhor comparação de quantidades e valores. Segue abaixo figura retirada do plugin Seobra no Revit mostrando o quantitativo da divisória de gesso e da lã de vidro:

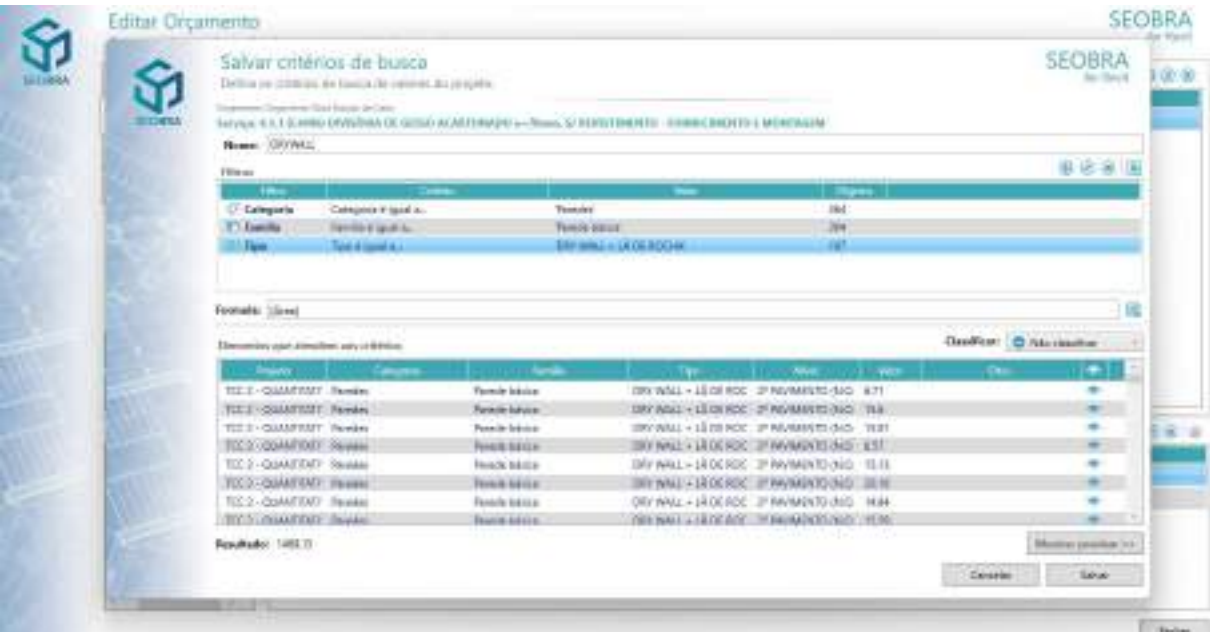

## Figura 34: Quantitativos extraídos do Revit

Fonte: Autora, 2023.

Fonte: Autora, 2023.

| <b>PLACA DE GESSO</b> |       |                         |                                                                      |                              |                                              |                                                         |                                                                                                    |
|-----------------------|-------|-------------------------|----------------------------------------------------------------------|------------------------------|----------------------------------------------|---------------------------------------------------------|----------------------------------------------------------------------------------------------------|
| COMP.                 | LARG. | ÁREA DA<br><b>PLACA</b> | ÁREA TOTAL DE<br><b>DIVISÓRIA</b><br>EXTRAÍDA PELO<br>REVIT - 2º PAV | OTD, DE<br><b>PAVIMENTOS</b> | AREA TOTAL DA<br>OBRA P/<br><b>DIVISÓRIA</b> | OTD. DE<br>PLACAS Á<br><b>SEREM</b><br><b>COMPRADAS</b> | VALOR DA QTD, DE<br>PLACAS Á SEREM<br><b>COMPRADAS DUPLICADO</b><br><b>IDEVIDO A PARTE INTERNA</b><br>E EXTERNA DA PAREDE |
| 1,80                  | 1,20  | 2.16                    | 1469.15                                                              | 6.00                         | 8814.90                                      | 4080.97                                                 | 8161.94                                                                                                    |

Figura 35: Resumo de como chegou-se nos valores em REVIT.

Fonte: Autora, 2023.

# <span id="page-57-0"></span>5.2.2 Porcelanato e rejunte

O porcelanato levado em consideração neste trabalho é o do piso dos halls, circulação e salas, segue figura demonstrando esses ambientes:

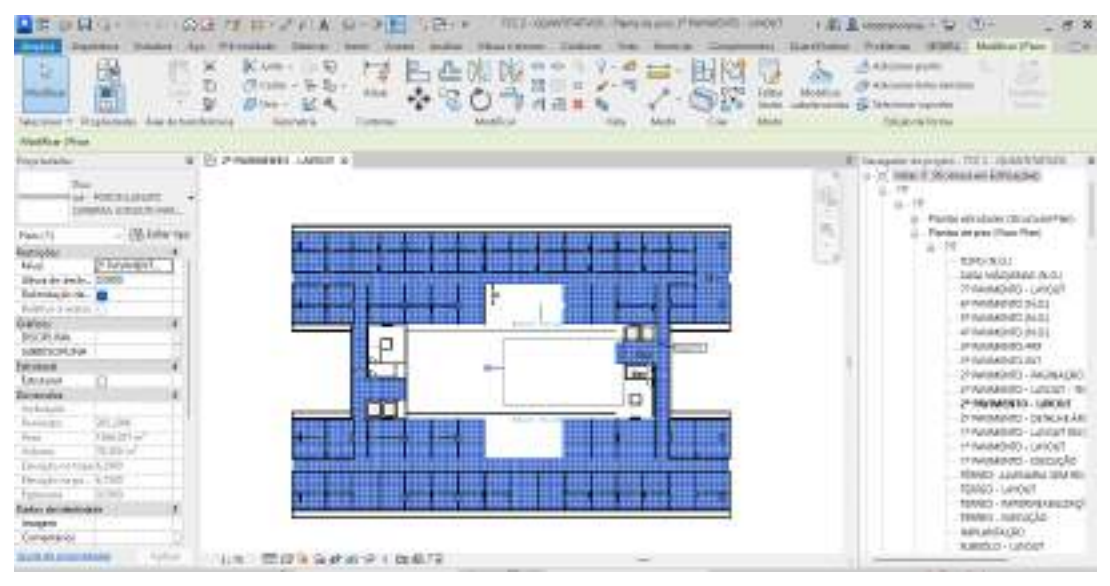

Figura 36: Área considerada para cálculo do porcelanato.

Através do plugin do SEOBRA, foi criado mais um subitem "Pisos", o qual foi colocado o quantitativo tanto do porcelanato como do rejunte. Usando o mesmo passo a passo das divisórias, chegou-se as quantidades para os itens em questão. O processo pode ser observado nas figuras 30 e 31 abaixo:

Fonte: Autora, 2023.

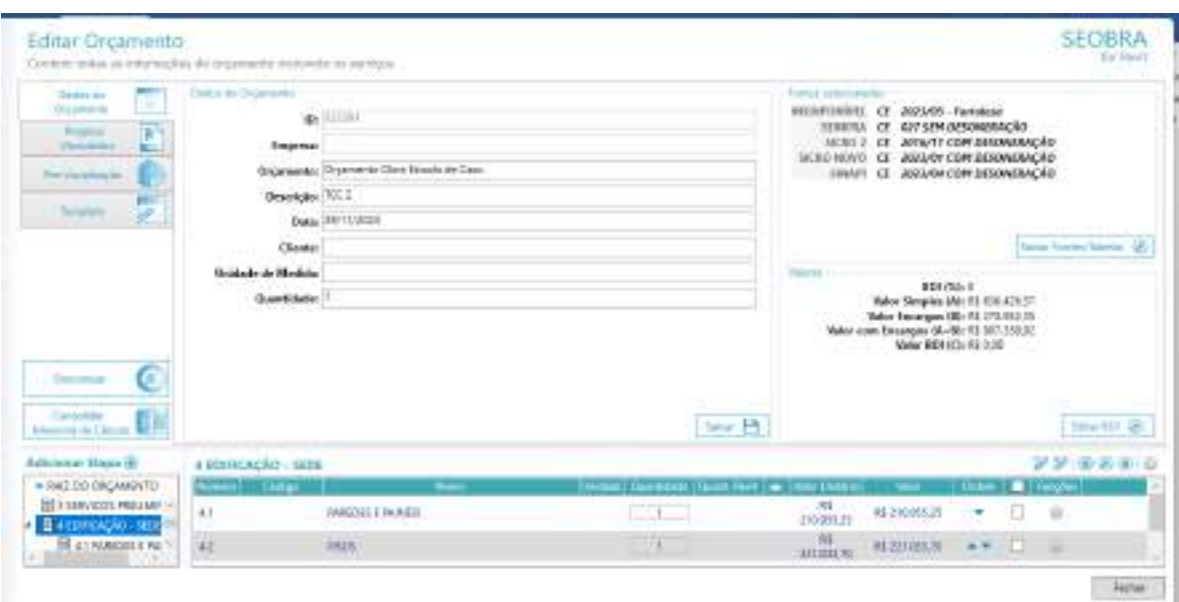

Figura 37: Subitem pisos.

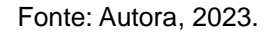

Figura 38: Quantitativo extraído do porcelanato e rejunte.

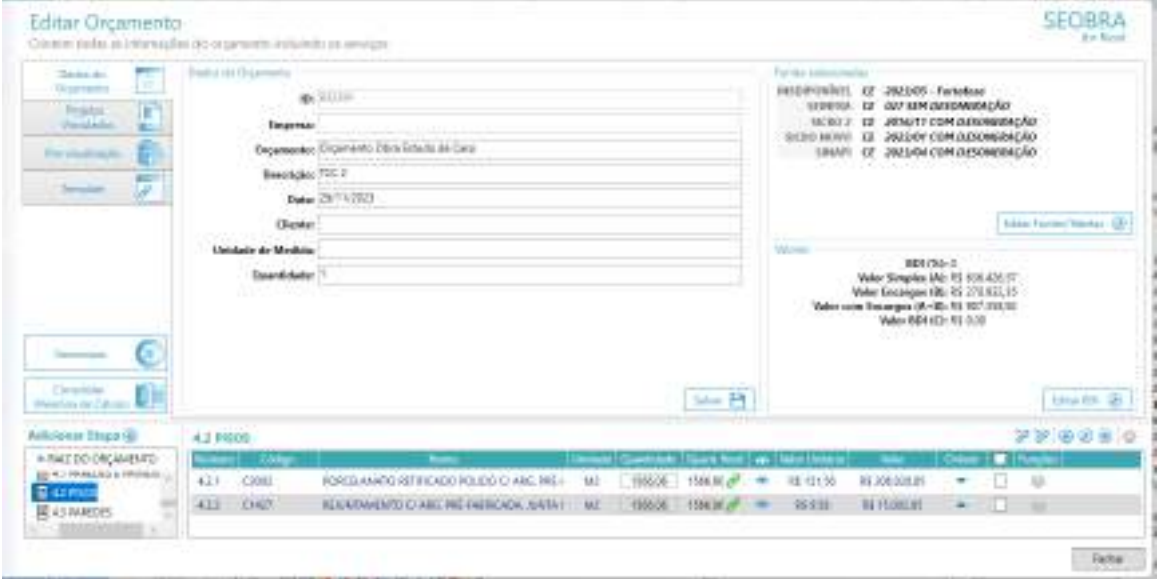

Fonte: Autora, 2023.

Primeiramente foi checado se o em toda a área que deseja-se orçar estava com o mesmo tipo/material, assim evitando erros. Para os pisos achou-se melhor selecionar no modelo, fornecendo os quantitativos necessários para a inserção no orçamento.

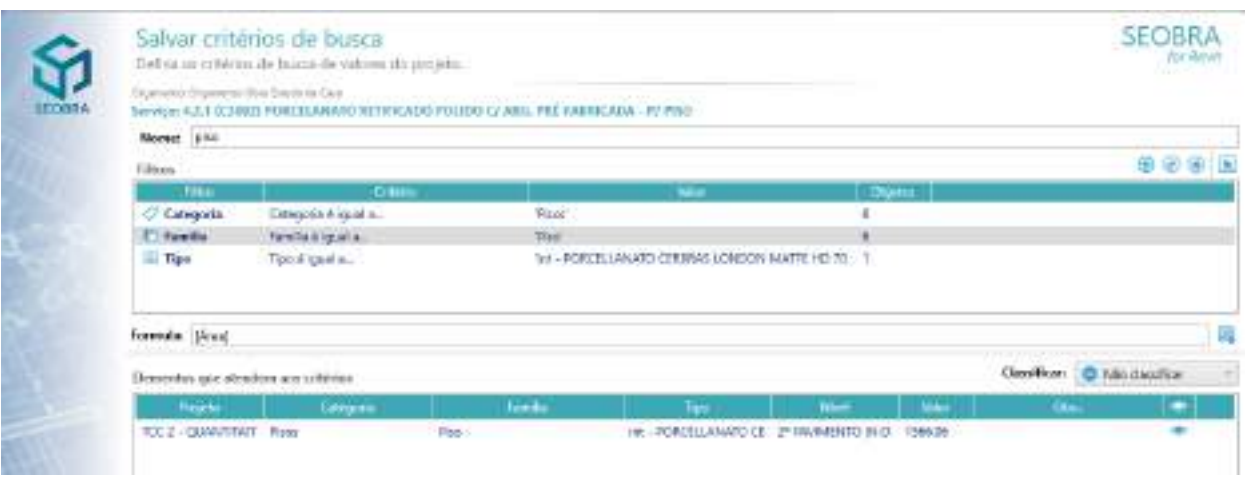

# Figura 39: Critérios de busca para porcelanato e rejunte.

Fonte: Autora, 2023.

Figura 40: Quantitativo após a seleção no modelo.

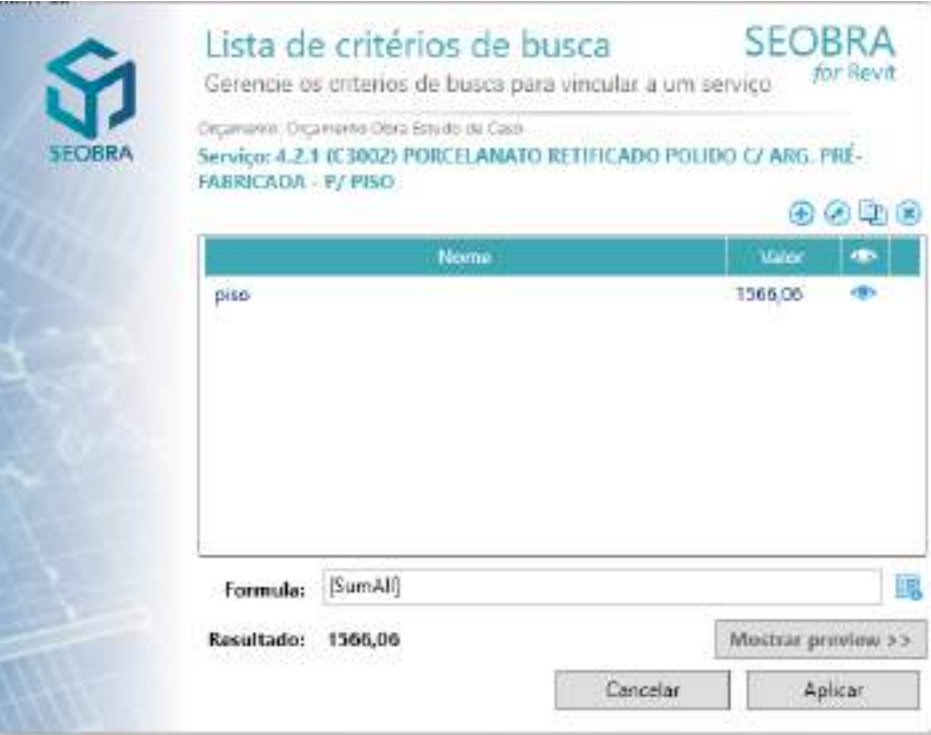

Fonte: Autora, 2023.

Por fim, foi encontrado o valor de aproximadamente 1.570 metros quadrados de porcelanato referente ao 2º pavimento. Logo essa seria a quantidade ideial para solicitação de compra e não os 1.860 metros quadrados comprados, devido aos quantitativos extraídos utilizando o AutoCAD.

## <span id="page-60-0"></span>**6. RESULTADOS E DISCUSSÕES**

Foi identificado as principais causas de falhas nos quantitativos em obras públicas, destacando os pontos críticos onde as ferramentas BIM podem ser aplicadas com maior eficácia. Os resultados obtidos serão fundamentais para propor melhorias e estratégias que possam otimizar a precisão e confiabilidade dos quantitativos, contribuindo para a eficiência e qualidade na construção de edificações públicas.

Com o propósito de comparar as quantidades orçadas, foram criadas tabelas comparativas contendo as etapas de serviço especificadas para este projeto. O intuito era analisar as discrepâncias de valores e examinar os percentuais de diferença entre o AutoCAD e o BIM. Não foi possível comparar com os valores da tabela licitada, já que não foram fornecidos os valores por pavimento, mas sim um valor global. Para avaliar a diferença percentual entre os métodos, a fórmula utilizada para calcular a diferença relativa percentual é expressa por:

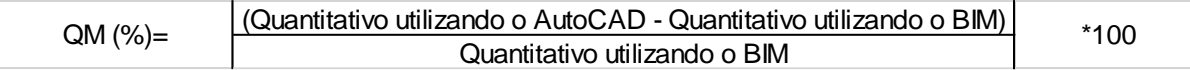

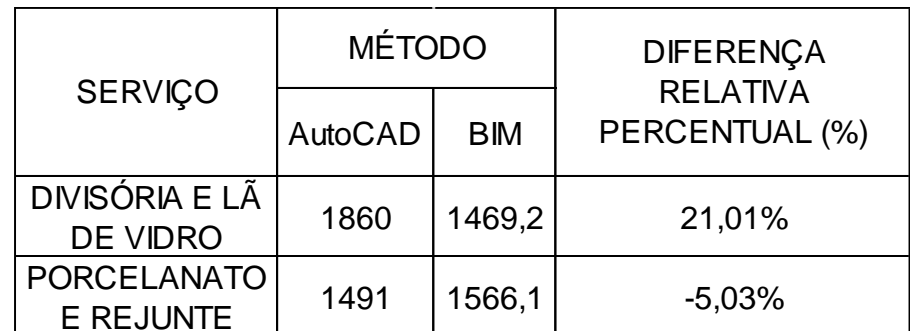

Tabela 1 - Diferença relativa percentual - Total geral dos quantitativos.

Fonte: Autora, 2023.

Ao examinar os quantitativos de divisória e de lã de vidro, foi realizado o cálculo da diferença percentual, nota-se uma discrepância superior de 390,80 metros quadrados entre os métodos, correspondendo a uma diferença relativa percentual de 21,01% isso porque o Revit retira 100% as esquadrias, e no caso do AutoCAD não foi excluído.

Caso a remoção das esquadrias fosse incluída no cálculo da divisória, essa porcentagem teria diminuído para 12,90% ao invés dos 21,01%. No entanto, mesmo com essa modificação, o valor não equivaleria ao obtido pela metodologia BIM, mas a perda já teria sido menor. A Tabela 2 ilustrará essa discrepância.

Tabela 2 - Diferença relativa percentual do item divisória caso fossem retiradas as esquadrias.

|                            | <b>MÉTODO</b> |        | <b>DIFERENCA</b> |
|----------------------------|---------------|--------|------------------|
| <b>SERVIÇO</b>             | AutoCAD       | BIM    | RELATIVA         |
| DIVISÓRIA E LÃ<br>DE VIDRO | 1686,7        | 1469,2 | 12,90%           |

Fonte: Autora, 2023.

Quanto aos quantitativos de porcelanato e rejunte, a tabela também evidencia uma diferença, dessa vez negativa de 5,03%, no sentido de que se a extração dos quantitativos fossem feitas pelo método BIM a quantidade seria mais precisa e não haveria necessidade da compra de mais material. Como houve a necessidade de comprar mais porcelanato, foi percebido algumas desvantagens como, falta do produto no mercado, valor mais alto, devido a tempo, a diferença entre as cores dos lotes, pois a primeira compra foi em meados de dezembro de 2021, enquanto que a segunda compra foi em fevereiro de 2023, e isso comprometeu a estética da obra.

Foi analisado que houve uma diferença em todos os quantitativos expostos neste trabalho. Se a extração das quantidades fosse do Revit, os resultados seriam mais satisfatórios. Por exemplo a diferença de aproximadamente 21%, por pavimento, da divisória de gesso foi bastante significativa pois esse material ficou parado em obra, e sabe-se que o gesso acartonado é um material frágil, não pode ficar exposto a umidade ou chuva, assim como a lã de vidro. Essa diferença multiplicando pelos seis pavimentos será um valor total de 2.345 m², quantidade que sobrou em obra.

Ao todo foi comprado 10.620 placas de gesso acartonado, sendo que seria necessário somente 8.162 placas de gesso acartonado. O gesso acartonado conseguiu ser utilizado na própria obra em questão, pois foi conversado com o cliente sobre essa sobra e se a construtora não poderia utiliza-lo para forro, ao invés do forro mineral como estava previsto inicialmente em orçamento.

Ao analisar a discrepância de todos os itens, observamos que, de maneira geral, essa diferença pode ser considerada crucial, especialmente quando levamos em conta todos os processos e quantidades envolvidos no projeto. É relevante destacar que essa mesma margem se torna ainda mais significativa quando examinamos o contexto específico em que o projeto está inserido, ou seja, em um edifício comercial com pavimentos idênticos.

No caso da lã de vidro, seria necessário somente 8.815 metros quadrados, mas foi comprado 11.595 metros quadrados totalizando 2.780 m² de material que ficou perdido no estoque da construtora, até que tenha outra obra para utilizá-lo.

Observou-se que o nível de detalhamento da metodologia BIM em relação ao método tradicional é bem maior. Com o BIM, o engenheiro podia analisar tudo sobre qualquer elemento da obra com poucos cliques, além de perceber alguns erros que no AutoCAD não é possível.

Assim, compreende-se que a análise minuciosa da extração dos quantitativos é crucial, pois decisões baseadas em detalhes aparentemente pequenos podem ter um impacto significativo em projetos de grande envergadura como este. Os resultados obtidos destacam novamente a importância da condução precisa do processo de orçamentação nos projetos, uma vez que foi evidenciado que pequenas variações consideradas durante a extração dos quantitativos podem resultar em impactos substanciais no valor final dos orçamentos. Por ser um orçamento de obra pública, infelizmente há essa certeza que o orçamento está falho e que a construtora que ganha a licitação precisará fazer aditivo de valor e consequentemente de tempo.

Apesar de a interface do Revit ser projetada para simplificar a criação de modelos tridimensionais, sua utilização eficaz requer que o usuário compreenda os recursos, funcionalidades disponíveis e a expertise do operador em relação aos métodos construtivos. Como neste trabalho não foi avaliado a modelagem, não há como falar sobre esse tópico.

Entretanto, é relevante ressaltar a facilidade de efetuar as extrações de quantitativos na opção "selecionar no modelo" e a atualização automática das tabelas incorporadas no software Revit, o que simplifica consideravelmente o processo de extração de quantitativos, tornando-o mais eficiente. A dificuldade inicial identificada, foi que a modelagem recebida estava incompleta, logo houve necessidade de uma análise geral, até identificar que a melhor opção seria utilizar somente o 2º pavimento como base para os outros, além disso houve a necessidade de renomeação dos itens da divisória.

No que se refere ao software de orçamentação SEOBRA, é crucial destacar a facilidade de incorporação das composições selecionadas durante o processo de orçamentação. Ao inserir o código ou nome da composição/insumo desejado, o software realiza automaticamente a atualização da planilha com todos os dados provenientes da tabela de base escolhida. Essa automatização representa uma vantagem significativa em comparação ao método manual, no qual é necessário introduzir manualmente todas as nomenclaturas dos serviços, unidades de medida, preços unitários, códigos e preço total, tornando esse processo repetitivo e cansativo.

Isso se torna especialmente prático quando surge a necessidade de substituir uma composição selecionada por outra, uma ocorrência comum ao longo do processo de orçamentação do projeto. A habilidade de efetuar essa alteração de maneira rápida e precisa, sem a obrigação de recriar toda a planilha manualmente, confere ao software SEOBRA uma eficiência e eficácia notáveis para o processo de orçamentação.

# <span id="page-64-0"></span>**7. CONSIDERAÇÕES FINAIS/CONCLUSÃO**

Com base nos resultados obtidos, será possível concluir sobre a eficácia das ferramentas BIM na identificação e prevenção de falhas nos quantitativos em obras públicas.

Com este trabalho foi possível destacar os benefícios fundamentais para a qualidade e precisão dos orçamentos públicos ao utilizar as ferramentas BIM na estimativa dos serviços selecionados. Isso possibilitará a melhoria dos processos de trabalho e a obtenção de resultados superiores, evitando equívocos que, como no exemplo desta obra, resultaram em prejuízos relacionados aos materiais.

A pesquisa deste trabalho surgiu da necessidade de melhorar e otimizar a coleta de quantidades por meio da plataforma BIM, além de comparar essa abordagem com a extração manual. Essas quantidades desempenham um papel crucial na formulação do orçamento, um documento de grande relevância, pois influencia diretamente a execução da obra, garantindo a viabilidade do projeto em foco.

Além disso, o uso das novas tecnologias a fim de motivar profissionais a adotar esta metodologia em seus trabalhos. A utilização do BIM na extração dos quantitativos, observou agilidade em relação ao método tradicional, além disso os dados se mostraram mais precisos e confiáveis quando comparados com as verdadeiras aquisições da obra.

Este trabalho tem como limitação estudar apenas alguns itens de extração de quantitativos de uma obra, no caso, pisos, alvenarias e alguns revestimentos. Sugere-se como estudo futuros a abordagem de outras disciplinas, como estruturas, instalações, e também a proposição de recomendações para melhorar utilização dessas ferramentas BIM, visando aprimorar a gestão de quantitativos, e consequentemente, a eficiência na execução de edificações públicas.

# <span id="page-65-0"></span>**REFERÊNCIAS**

ABANDA, F.H.; KAMSU-FOGUEM, B.; TAH, J.H.M. BIM –New rules of measurement ontology for construction cost estimation. **Engineering Science and Technology, An International Journal.** V.20, n.2. p. 443-459. abr. 2017. DOI: https://doi.org/10.1016/j.jestch.2017.01.007

ALDER, M. A. **Comparing time and accuracy of building information modeling to on-screen takeoff for a quantity takeoff on a conceptual estimate.** Dissertação (Master of Science). Provo: School of Technology Brigham Young University, 2006.

ALENCAR, Ariel Castelo. **PROPOSIÇÃO DO EMPREGO DO BIM NA ELABORAÇÃO DE ORÇAMENTO DE REFERÊNCIA EM OBRAS PÚBLICAS.** Fortaleza, 2023.

ASSUNÇÃO, L. M. **Análise da aplicação da metodologia BIM no processo de orçamentação da construção civil.** Monografia. Universidade Federal do Ceará, Centro de Tecnologia, Curso de Engenharia Civil, Fortaleza, 2017. 98 p.

AVILA, Antônio Victorino. **Precificação: construção civil.** Florianópolis: Ed. Autor, 2016.

BARISON, Maria B., SANTOS, Eduardo T. **Atual cenário da implementação de BIM no mercado da construção civil da cidade de São Paulo e demanda por especialistas.** In: V TIC - Salvador, 2011, Bahia, p10.

BASBAGILL, J.; FLAGER, F.; LEPECH, M.; FISCHER, M. Application of life-cycle assessment to early stage building design for reduced embodied environmental impacts. **Building and Environment**, v. 60, p. 81–92, 2013.http://dx.doi.org/10.1016/j.buildenv.2012.11.009

BELTRAME, Eduardo de Sousa. **Avaliação do Software SIENGE no orçamento e planejamento de uma obra.** 2007. 136f. Monografia (Graduação em Engenharia Civil) – Universidade Federal de Santa Catarina, Florianópolis, 2007.

BIM EXELLENCY INITIATIVE. 301in.PT Matriz de Maturidade BIM. Melbourne: Change Agents AEC, 2016.

BRASIL. Lei nº 8666, de 21 de junho de 1993. Regulamenta o art. 37, inciso XXI, da Constituição Federal, institui normas para licitações e contratos da Administração Pública e dá outras providências. **Lei de Licitações.** Brasília, DF.

BRASIL. Decreto nº 10.306 de 2 de abril de 2020. **Estabelece a utilização do Building Information Modeling na execução direta ou indireta de obras e serviços de engenharia realizada pelos órgãos e pelas entidades da administração pública federal, no âmbito da Estratégia Nacional de Disseminação do Building Information Modeling - Estratégia BIM BR.** Brasília, DF, 2020. Disponível em: <http://www.in.gov.br/web/dou/-/decreto-n-10.306-de-2-deabril-de-2020-251068946>. Acesso em: 08 de agosto de 2023.

CALVERT, Neil. Why WE care about BIM. **Retrieved January**, v. 7, p. 2015, 2013.

CÂMARA BRASILEIRA DA INDÚSTRIA DA CONSTRUÇÃO. **Coletânea Implementação do BIM para Construtoras e Incorporadoras.** Brasília, DF: CBIC, 2016.

CATELANI, W. S. **COLETÂNEA IMPLEMENTAÇÃO DO BIM.** Destrito Federal: Gadioli Cipolla Branding e Comunicação, 2016.

CERON, L. C. **Notas sobre concepções de preço e valor nos custos da Arquitetura.** 2011. 153 p. Dissertação (Mestrado em Arquitetura e Urbanismo) – Escola de Engenharia de São Carlos, Universidade de São Paulo, São Carlos, 2011.

CIOCCHI, L. **Use corretamente o gesso acartonado.** Revista Téchne. P. 42-45. julho-2003

COELHO, R.S. **Orçamento de obras prediais.** São Luís, MA: Editora UEMA, 2001.

COELHO, S.S.; NOVAES, C.C. **Modelagem de Informações para Construção (BIM) e ambientes colaborativos para gestão de projetos na construção civil.** In: VIII Workshop Brasileiro de Gestão de Projetos na Construção de Edifícios, São Paulo, USP, 2008.

COÊLHO, Ronaldo Sérgio de Araújo. **Orçamento de Obras na Construção Civil.** São Luís: Uema, 2015.

DENCKER, A. D. F. M., **Pesquisa e Interdisciplinidade no ensino Superior:** Uma experiência no curso de turismo. São Paulo: Aleph, 2002.

DIAS, P.R.V. **Engenharia de Custos:** metodologia de orçamentação para obras civis - 5ª ed., Curitiba, PR: Copiare, 2004.

EASTMAN, Charles M. **BIM handbook: A guide to building information modeling for owners, managers, designers, engineers and contractors**. John Wiley & Sons, 2011.

FARIA, R. **Cronograma físico-financeiro.** Disponível em: Acesso em: 30 maio 2023.

GONZAGA, A. **Decreto BIM:** Tudo que você precisa saber para 2021. Papo de Engenheiro, 2020. Disponível

em:<https://www.orcafascio.com/papodeengenheiro/decreto-bim-tudo-quevoceprecisa-saber-para-2021/>. Acesso em: 18, março de 2023.

IBEC. Instituto Brasileiro de Engenharia De Custos (Rio de Janeiro) (Org.). **Orientação Técnica OT-004/2013-IBEC.** Rio de Janeiro: Ibec, 2013.

IUNSKOVSKI, Daniel et al. **Estratégias de Modelagem da Informação visando a Orçamentação de uma Estação de Tratamento de Esgoto**. 2021.

JUNCKES, Vitória Ghizoni. Instituição de ensino: orçamento e planejamento de obra. **Engenharia Civil-Pedra Branca**, 2017.

LEVIN, H. Systematic evaluation and assessment of building environmental performance (ASEABEP). **Proceedings…** Second International Conference on Buildings and the Environment, CSTB and CIB, 2. p. 3–10 Paris, jun. 1997.

LIMA, Alexandre César Leão de et al. Aplicação da plataforma BIM como sistema de gestão e coordenação de projeto da Reserva Camará. **XV Encontro Nacional de Tecnologia do Ambiente Construído**, [s.l.], p.2140-2149, 11 nov. 2014. Marketing Aumentado. http://dx.doi.org/10.17012/entac2014.487

LIMMER, C.V. **Planejamento, Orçamentação e controle de Projetos e Obras.** Rio de Janeiro: LTC, 2012.

McGRAW HILL CONSTRUCTION. **The business value of BIM for construction in major global markets:** how constractors around the world are driving innovation with the Building Information Modeling. Bedford: McGraw Hill Constructions, 2014.

MARINHO, Renan Caminha. **Análise comparativa do levantamento de quantitativos entre p método manual e a plataforma BIM.** 2017. 97 f. Monografia (Graduação em Engenharia Civil) – Universidade Federal do Ceará, Fortaleza, 2017.

MATTOS, Aldo Dórea. **Como preparar orçamentos de obras.** São Paulo: PINI, 2006.

MATTOS, A. D. Como preparar orçamentos de obras. 2. Ed. São Paulo: Pini, 2014.

PAIVA, Daniel Capistrano Sarinho. **Uso do BIM para compatibilização de projetos:** Barreiras e oportunidades em uma empresa construtora / Universidade Federal do Rio Grande do Norte, Natal, 2016.

PENTTILÄ, Hannu. Describing the changes in architectural information technology to understand design complexity and free-form architectural expression. **Journal of Information Technology in Construction (ITcon)**, v. 11, n. 29, p. 395-408, 2006.

PIRÔPO, G. P. **Aplicação da modelagem 5D na elaboração e acompanhamento de orçamento executivo.** 2014. Monografia (Graduação) – Curso de Engenharia Civil, Universidade Federal da Bahia, Salvador, 2014.

SABOL, L. **Challenges in cost estimating with Building Information Modeling.** IFMA World Workplace, p. IFMA World Workplace, 2008.

SEOBRA. **NOSSA HISTÓRIATRAJETÓRIA**. Disponível em: https://www.seobra.com.br/o-que-fazemos. Acesso em: 10, novembro e 2023.

SIENGE. **Planejamento de Obra Passo a Passo.** 2016. Disponível em: Acesso em: 20 maio 2017. (b)

SMITH, P. BIM implementation: global strategies. **Procedia Engineering,** [S. l.], v. 85,

p. 482-492, 2014.

SUCCAR, B. Building information modelling framework: a research and delivery foundation for industry stakeholders. **Automation in construction**, [S. l.], v. 18, p. 357-375, 2009.

TAYLOR, J. E.; BERNSTEIN, P. G. Paradigm trajectories of building information modeling practice in project networks. **Journal of Management in Engineering,** [S. l.], v. 25, p. 69-76, 2009.

TAVARES, Sérgio Fernando et al. **Metodologia de análise do ciclo de vida energético de edificações residenciais brasileiras.** 2006.

TAVARES JUNIOR, W. **Desenvolvimento de um modelo para compatibilização das interfaces entre especialidades do projeto de edificações em empresas construtoras de pequeno porte.** Florianópolis, 2001. 124 p. Dissertação (Mestrado) – Faculdade de Engenharia de Produção da Universidade Federal de Santa Catarina.

TISAKA, M. **Orçamento na construção civil: consultoria, projeto e execução. 2.** ed. São Paulo: Pini, 2011.

TCU. TRIBUNAL DE CONTAS DA UNIÃO. Coordenação-geral de Controle Externo da Área de Infraestrutura e da Região Sudeste. **Orientações para elaboração de planilhas orçamentárias de obras públicas.** Brasília, 2014. 145 p.

TRIBUNAL DE CONTAS DA UNIÃO. **Obras Públicas: Recomendações básicas para a contratação e fiscalização de obras de edificações públicas.** 4. ed. Brasília, DF: TCU, SECOB, 2014.

XAVIER, Ivan. **Orçamento, planejamento e custos de obras.** São Paulo: Fupam, 2008.

XAVIER, C. M. da S. et al. **Metodologia de gerenciamento de projetos: methodware.** 3. ed. Rio de Janeiro: Brasport, 2014

YIN, R. K. **Estudo de Caso: planejamento e métodos.** Porto Alegre: Bookman, 2005.